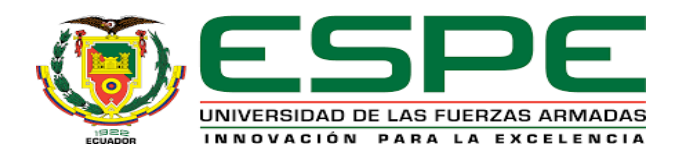

## **Implementación de una extrusora de filamento de botellas plásticas recicladas en las instalaciones de la Empresa Automatizaciones Simotic CIA Ltda.**

Figueroa Zamora, Karen Lisbeth y Paillacho Condor, Kevin Adrián

Departamento de Eléctrica y Electrónica

Carrera de Tecnología Superior en Automatización e Instrumentación

Monografía, previo a la obtención del título de Tecnólogo Superior en Automatización e Instrumentación.

Ing. Sandoval Vizuete, Paola Nataly

25 de agosto del 2022

Latacunga

### **Reporte de verificación de contenido**

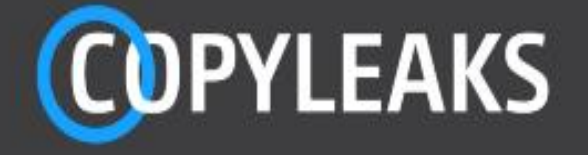

Pillacho Kevin\_Figueroa Karen.docx Scanned on: 20:27 August 23, 2022 UTC

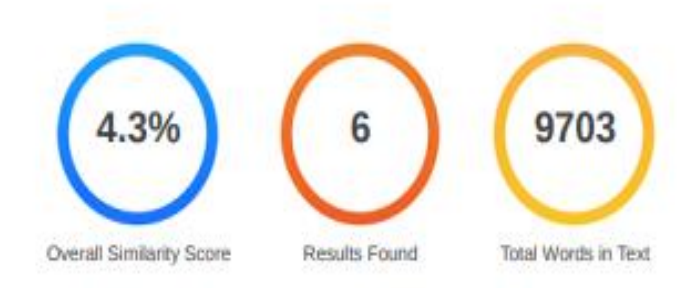

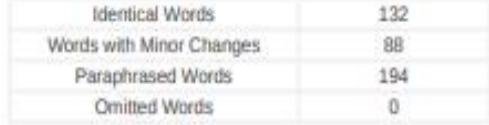

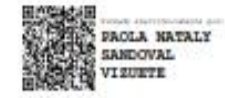

**Ing. Sandoval Vizuete, Paola Nataly** C.C.: 0503254005

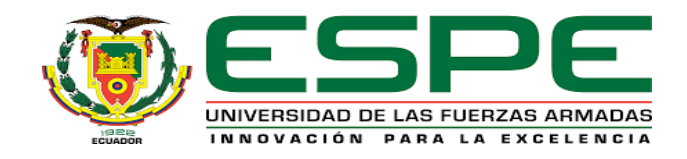

# **DEPARTAMENTO DE ELÉCTRICA Y ELECTRÓNICA CARRERA DE TECNOLOGÍA EN AUTOMATIZACIÓN E INSTRUMENTACIÓN**

### **Certificación**

Certifico que la monografía, **"Implementación de una extrusora de filamento de botellas plásticas recicladas en las instalaciones de la Empresa Automatizaciones Simotic CIA Ltda."** Fue realizado por realizado por la señorita **Figueroa Zamora, Karen Lisbeth** y el señor **Paillacho Condor, Kevin Adrián**, la misma que cumple con los requisitos legales, teóricos, científicos, técnicos y metodológicos establecidos por la Universidad de las Fuerzas Armadas ESPE, además fue revisada y analizada en su totalidad por la herramienta de prevención y/o verificación de similitud de contenidos; razón por la cual me permito acreditar y autorizar para que se la sustente públicamente.

**Latacunga, 25 de agosto del 2022**

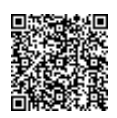

Firmado electrónicamente por: **PAOLA NATALY SANDOVAL VIZUETE**

-------------------

**Ing. Sandoval Vizuete, Paola Nataly** C.C.: 0503254005

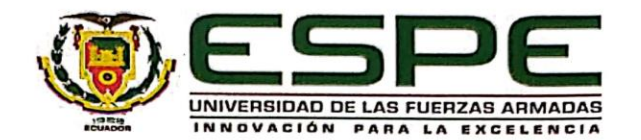

# **DEPARTAMENTO DE ELÉCTRICA Y ELECTRÓNICA CARRERA DE TECNOLOGÍA EN AUTOMATIZACIÓN E INSTRUMENTACIÓN**

Responsabilidad de autoría.

Nosotros, Figueroa Zamora, Karen Lisbeth, con cédula de ciudanía Nº 175278817-2 y Paillacho Condor, Kevin Adrián con cédula de ciudanía Nº 175618698-5 que el contenido, ideas y criterios de la monografía: "Implementación de una extrusora de filamento de<br>botellas plásticas recicladas en las instalaciones de la Empresa Automatizaciones **Simotic CIA Ltda.**" es de nuestra autoría y responsabilidad, cumpliendo con los requisitos legales, teóricos, científicos, técnicos, y metodológicos establecidos por la Universidad de las Fuerzas Armadas ESPE, respetando los derechos intelectuales de terceros y referenciando las citas bibliográficas.

**Latacunga, 25 de agosto del 2022**

Figueroa Zamora, Karen Lisbeth **Matala Matarata Paillacho Condor, Kevin Adrián C.C.: 1752788172 C.C.: 175618698-5** 

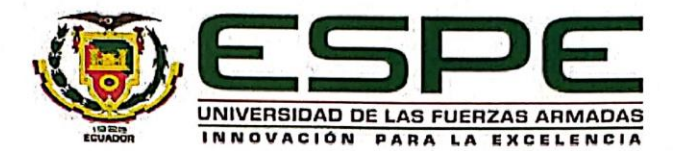

# **DEPARTAMENTO DE ELÉCTRICA Y ELECTRÓNICA** CARRERA DE TECNOLOGÍA EN AUTOMATIZACIÓN E **INSTRUMENTACIÓN**

Autorización de publicación.

Nosotros, Figueroa Zamora, Karen Lisbeth, con cédula de ciudanía Nº 175278817-2 y Paillacho Condor, Kevin Adrián con cédula de ciudanía Nº 175618698-5, autorizo a la Universidad de las Fuerzas Armadas ESPE publicar la monografía: "Implementación de una extrusora de filamento de botellas plásticas recicladas en las instalaciones de la Empresa Automatizaciones Simotic CIA Ltda." en el Repositorio Institucional, cuyo contenido, ideas y criterios son de nuestra responsabilidad.

Latacunga, 25 de agosto del 2022

**Figueroa Zamora, Karen Lisbeth Paillacho Condor, Kevin Adrián** C.C.: 1752788172 C.C.: 175618698-5

Figueroa Zamora, Karen Lisbeth C.C.: 1752788172

Paillacho Condor, Kevin Adrián C.C.: 175618698-5

### **Dedicatoria**

A mis padres que con su sacrificio y soporte me supieron apoyar en el proceso y los momentos más difíciles de mi carrera.

A mí, por no desistir y ser constante motivadora para alcanzar esta nueva etapa de mi vida.

> **FIGUEROA ZAMORA, KAREN LISBETH PAILLACHO CONDOR, KEVIN ADRIÁN**

### **Agradecimiento**

En primera instancia agradecemos a la vida y Dios, por la salud, dedicación y esfuerzo, permitiéndonos llegar a cumplir nuestras metas de formación profesional.

A nuestros padres por ser el pilar fundamental e impulso para realizar este proyecto.

Agradezco a mis formadores, quienes se han esforzado por ayudarme a llegar a este punto.

Gracias a la Unidad de Gestión de Tecnologías – ESPE y a nuestra directora de titulación la Ing. Paola Sandoval por ser una persona fundamental e importante durante el desarrollo del proyecto.

## **FIGUEROA ZAMORA, KAREN LISBETH PAILLACHO CONDOR, KEVIN ADRIÁN**

## ÍNDICE DE CONTENIDO.

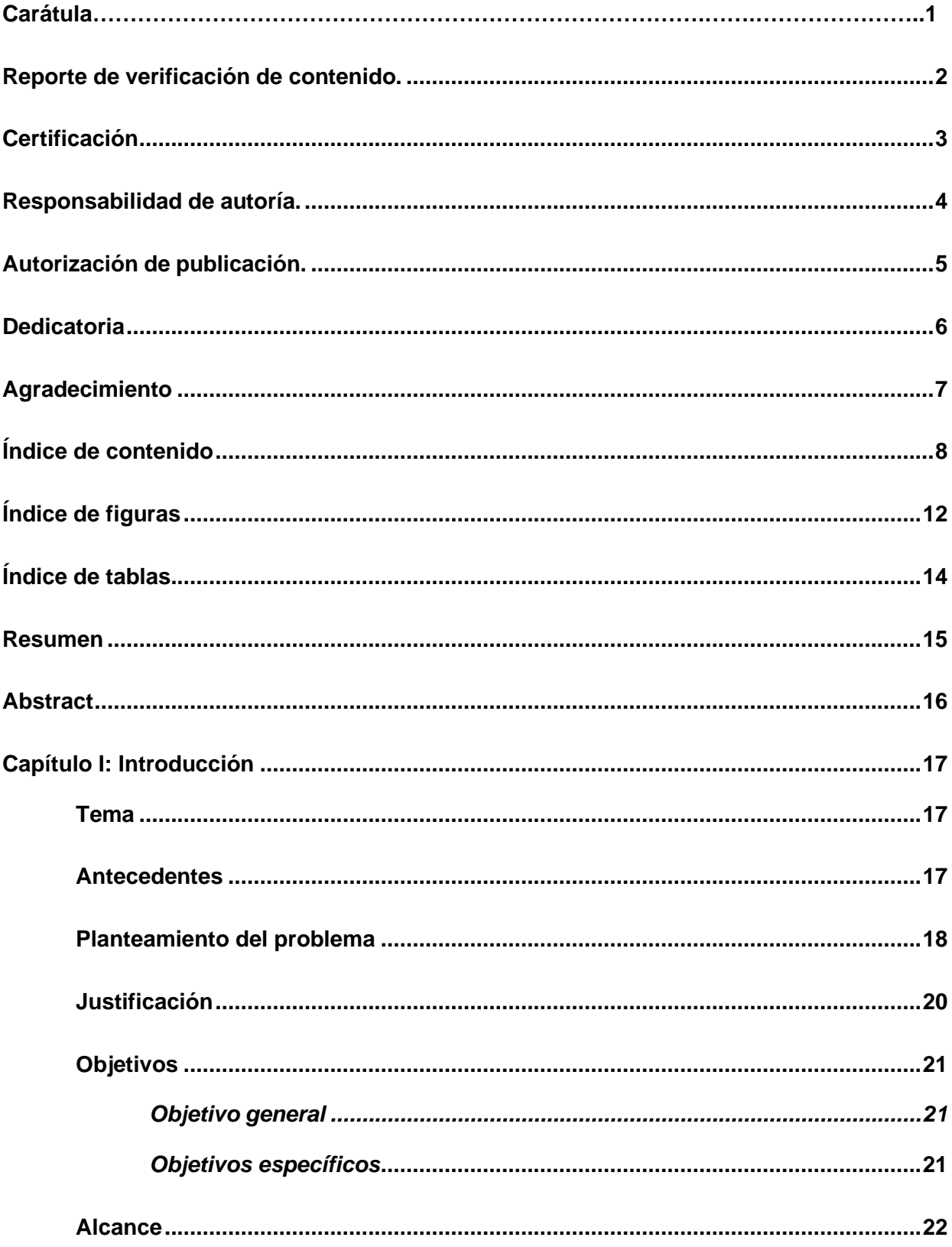

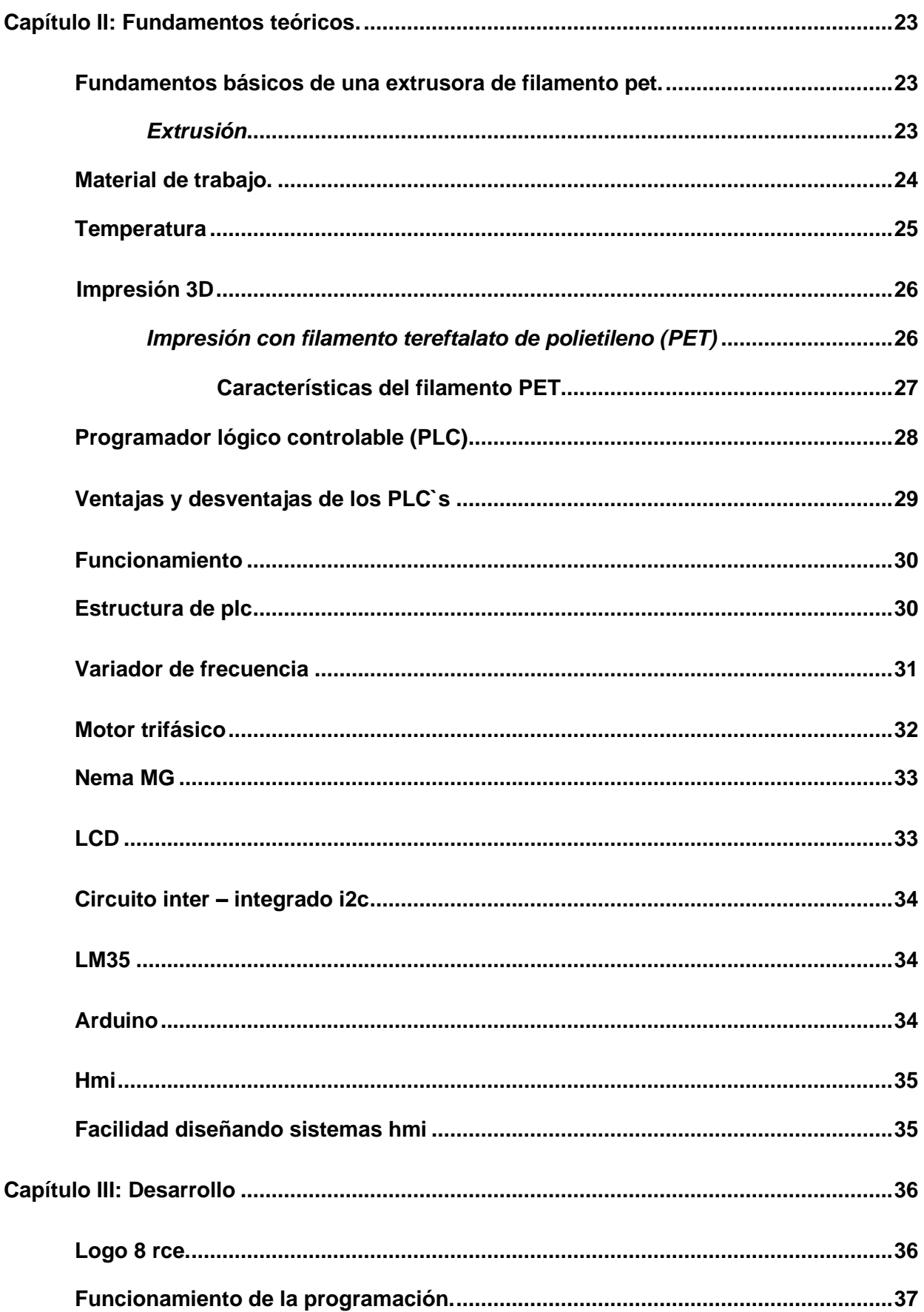

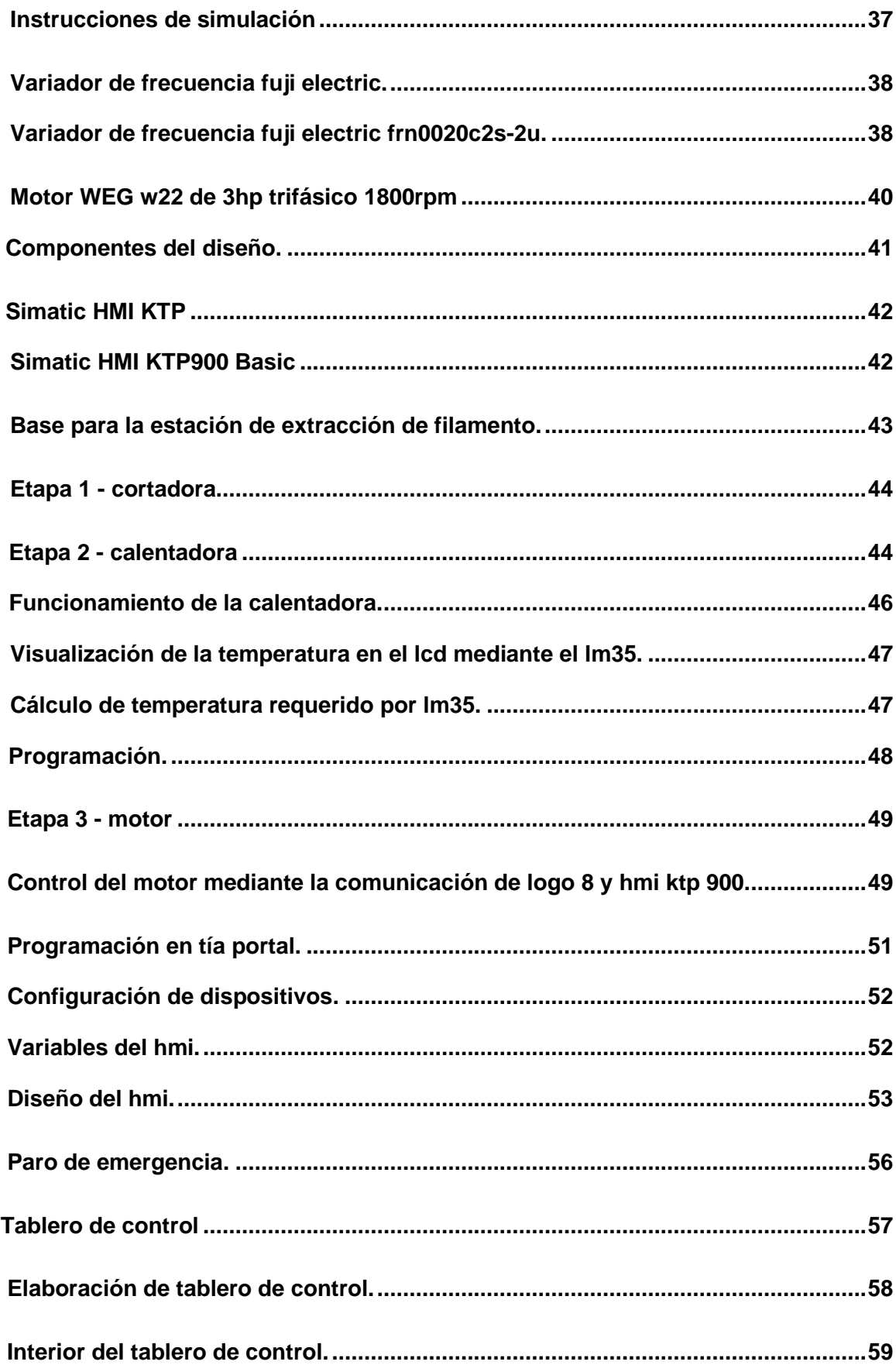

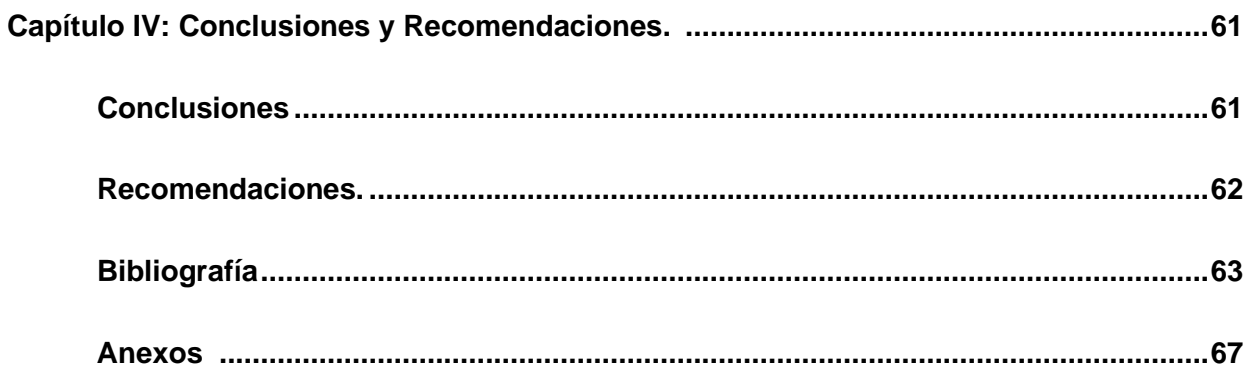

## **ÍNDICE DE FIGURAS.**

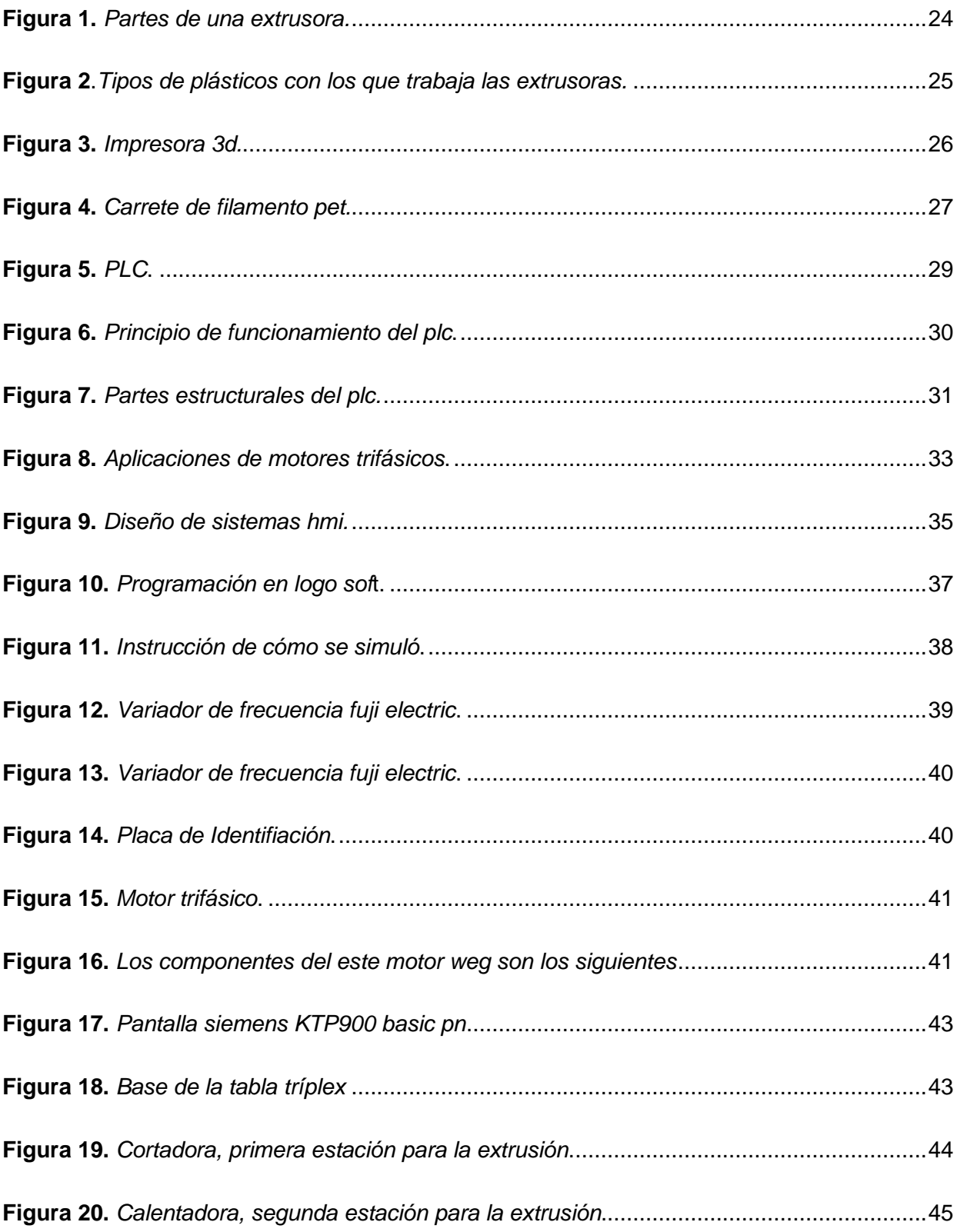

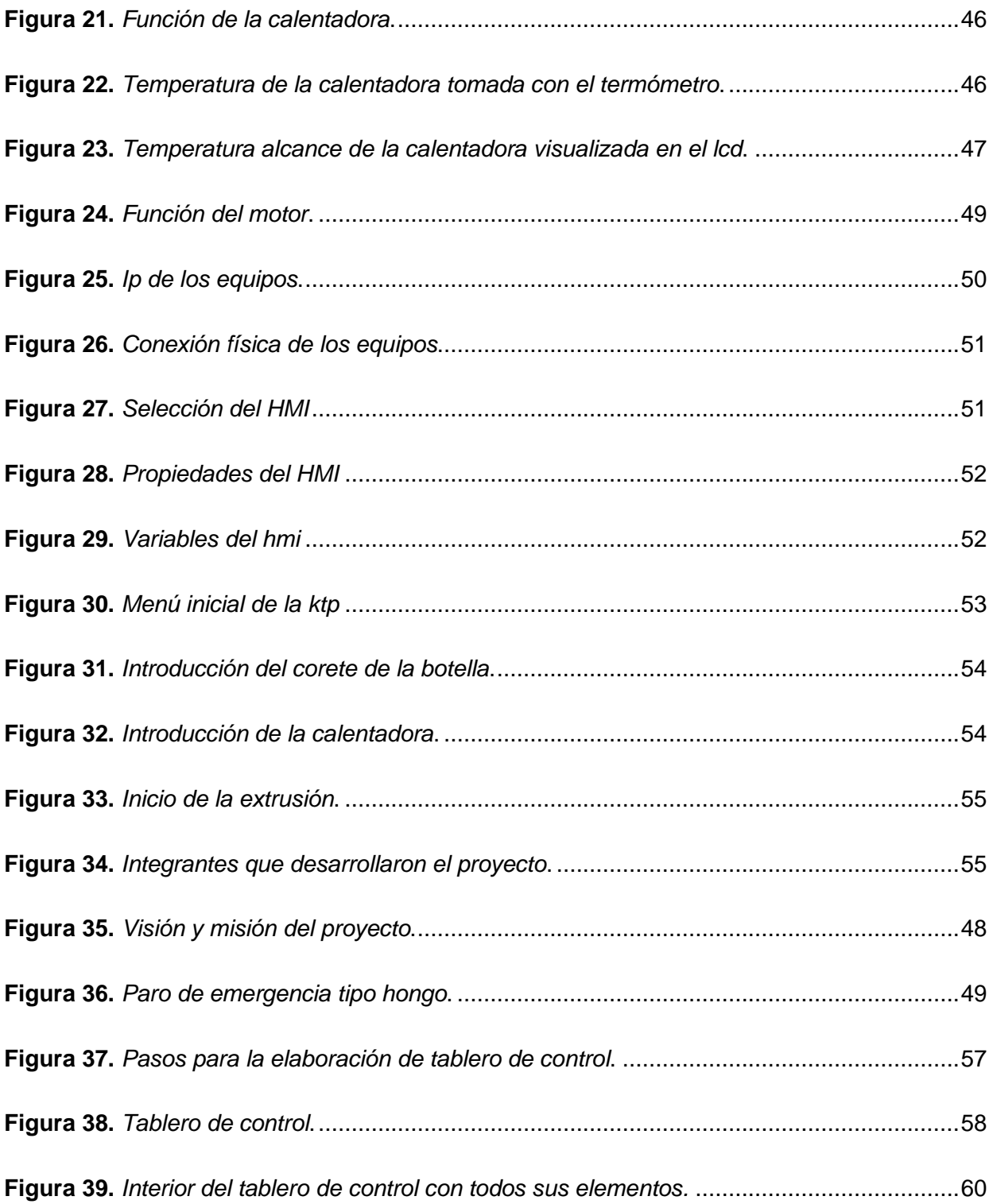

## **ÍNDICE DE TABLAS.**

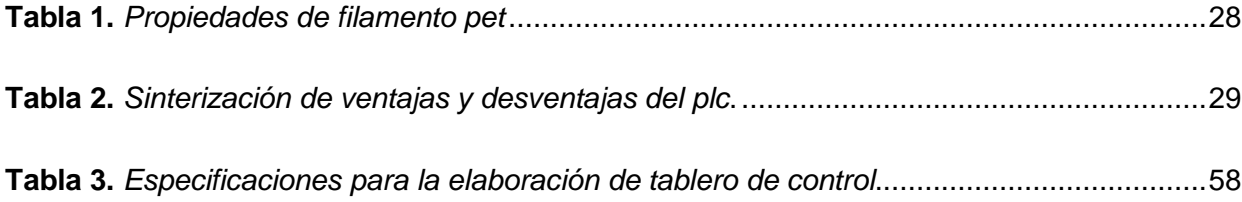

#### **Resumen**

En el presente trabajo se describe la implementación de una extrusora de filamento a base de botellas plásticas recicladas, ubicada en la empresa Simotic SA. Consiste en la implementación de una extrusora la cual proporcionará filamento PET que servirá después como materia prima para la impresión 3D, cuenta con tres fases importantes para la extrusión que son, la cortadora de botellas plásticas que convierte la botella en una tira de aproximadamente 5mm de ancho, la calentadora que transforma este material en forma de tuvo característico del filamento y finalmente el motor controlado por un variador de velocidad que es la fase fundamental de la estación ya que tira la botella para ser cortada y enrolla el filamento saliente de la calentadora en un carrete para su uso a futuro. El tablero de control contiene un variador de frecuencia Fuji Electric y un PLC LOGO Siemens con su respectiva alimentación y protección, en la parte exterior expuesta al usuario se encuentran una KTP900 con su respectivo HMI, el botón de paro de emergencia y luces piloto. Para iniciar este proyecto se realizó una investigación de los componentes electrónicos y eléctricos que se utilizaron, análisis del material para la construcción y presupuesto invertido, pasando a realizar las configuraciones y programación de dispositivos. Se da a conocer el proceso, diseño y la construcción de una extrusora de filamento para impresión 3D con botellas plásticas recicladas tipo PET desde cero y se propone una alternativa favorable que se puede implementar en cualquier establecimiento contribuyendo considerablemente a la conservación medioambiental. Mediante la conexión de los diferentes equipos y programación se logró realizar una comunicación entre la pantalla HMI KTP900 Basic PN y el PLC Logo 8 RCE mediante una programación basada en marcas, utilizando los softwares Logo Soft y Tia Portal conectados a una misma conexión Ethernet de un rúter

Palabras clave: extrusión, filamento, PET, PLC, automatización.

15

#### **Abstract**

This paper describes the implementation of a filament extruder based on recycled plastic bottles, located in the company Simotic SA. It consists of the implementation of an extruder which will provide PET filament that will serve later as raw material for 3D printing, it has three important phases for extrusion which are, the plastic bottle cutter that converts the bottle into a strip of approximately 5mm wide, the heater that transforms this material in the form of had characteristic of the filament and finally the motor controlled by a variable speed drive which is the fundamental phase of the station as it pulls the bottle to be cut and wind the filament coming out of the heater on a reel for future use. The control board contains a Fuji Electric frequency inverter and a Siemens LOGO PLC with its respective power supply and protection, on the outside part exposed to the user there is a KTP900 with its respective HMI, the emergency stops button and pilot lights. To start this project, an investigation of the electronic and electrical components that were used, analysis of the material for the construction and budget invested was carried out, going on to make the configurations and programming of devices. The process, design and construction of a filament extruder for 3D printing with recycled PET plastic bottles from scratch is presented and a favorable alternative is proposed that can be implemented in any establishment contributing considerably to environmental conservation. By means of the connection of the different equipments and programming it was possible to realize a communication between the HMI KTP900 Basic PN screen and the PLC Logo 8 RCE by means of a programming based on marks, using the softwares Logo Soft and Tia Portal connected to the same Ethernet connection of a router.

Key words: extrusion, filament, PET, PLC, automation.

#### **Capítulo I**

#### **Introducción**

#### **Tema**

Implementación de una extrusora de filamento de botellas plásticas recicladas en las instalaciones de la Empresa Automatizaciones Simotic CIA Ltda.

#### **Antecedentes**

Para empezar con el desarrollo de este proyecto se debe tomar en cuenta la gran demanda que tienen las impresiones 3D por sus diferentes usos y su fácil manejo, esta extrusora aparte de tener elementos no tan costosos para elaborar filamento PET, lo puede realizar cualquier persona, por esta razón que el señor (Adrian Coral, 2021) publicó un artículo el cual se titula "Extrusora de filamentos para impresión 3D con reciclado de botellas PET-G para prácticas de prototipado en laboratorios AUNAR", concluye que el filamento 3D se ha vuelto un material de gran demanda por sus diferentes usos y su fácil manipulación al momento de moldear cualquier tipo de pieza no tienen ningún problema más que el tiempo que toma, pero la creatividad es infinita.

Esta materia prima es muy utilizada en la industria de la robótica y de la mecánica para la elaboración de diferentes prototipos ocupados a su beneficio, es por eso que (Edmundo Villegaz Suárez, 2021) público un trabajo de titulación con el tema "Proceso tecnológico para la fabricación de materiales compuestos con matriz polimérica y refuerzo de fibra de vidrio para su uso en filamento de impresión 3D" en esta propuesta se menciona sobre el enfoque del filamento reciclado para la elaboración de un nuevo material compuesto de filamento PET para las impresoras 3D reduciendo con este método la contaminación en el hábitat y diario vivir. La innovación y avance tecnológicos van de la mano con este trabajo de titulación ya que ocupa varios ámbitos de la industria y por otro lado el reciclaje de materiales ya que ayuda a

tratar de disminuir para obtener mejoras en aspectos ambientales.

El señor (Giancarlo Ramos Espinosa, 2019) en su proyecto de grado "Implementación de un sistema de extrusión de filamento para impresión 3D a partir de botellas recicladas" en el cual menciona que el diseño e implementación de un sistema de extrusión de filamento PET con botellas recicladas nace como una idea para reducir la problemática ambiental de la contaminación por el consumo de plásticos en masa, en este trabajo se analiza el uso excesivo de recipientes plásticos haciéndolos difíciles de manejar puesto que no son degradables es decir, no se puede descomponer; se concluye la factibilidad de su implementación en la reducción de este grave problema ambiental.

Para que la implementación cuente con una óptima aplicación el Señor (Boris Drueta, 2018) en el proyecto integrador "Extrusora de monofilamento para impresión 3D" recomienda que se debe diseñar y construir una máquina de este tipo que a través de husillos empuje la materia prima a una velocidad constante y al mismo tiempo controlada, que debe pasar por un tubo el cual posee un orifico para que puede salir el filamento. Teniendo en cuenta que con este trayecto el tubo debe estar caliente y también depende del tipo de plástico con el que se esté trabajando para que pueda derretirse y que tome la forma de un filamento de buena calidad y diámetro constante. De esta forma se mejora la producción y se reducen pérdidas innecesarias.

#### **Planteamiento del Problema**

El planeta está viviendo las consecuencias de la difícil degradación del plástico generando desafíos ecológicos a nivel mundial, a pesar de que el impacto medio ambiental ha concientizado a distintos países a indagar medidas alternativas para incrementar el reciclaje y disminuir residuos, no has sido suficientes para prescindir ante tal fenómeno medio ambiental.

Según la National Geographic el 90% del plástico en el mundo es producido en base a combustibles fósiles (petróleo y gas natural) y están formados por compuestos de carbono muy simples y difíciles de desintegrar llamados hidrocarburos. Cada botella plástica se demora 450 años para ser descompuesta, pero al no estar a la intemperie esta cifra se duplica.

Ecuador genera un aproximado de 376 mil toneladas de residuos urbanos anuales, de los cuales el 96% es enterrado en distintos centros de disposición final y solo el 4% es reciclado (datos tomados de (Universo, 2020). Desde hace años a tras se ha venido incentivando el reciclaje y la clasificación de basura, pero hace falta más conciencia de la ciudadanía para lograr grandes cambios en el país y el planeta. A pesar del gran impacto que ha tenido en el mundo la impresión 3D, no existe un conocimiento total de esta tecnología y sus componentes en diversos países del tercer mundo o en vías de desarrollo, omitiendo por falta de conocimiento que el filamento plástico utilizado para la impresión es de residuos reciclados no biodegradables, en este caso las botellas plásticas, las cuales tiene un gran impacto medio ambiental.

En la empresa SIMOTIC CIA LTDA. uno de los principales problemas es la falta de espacio físico por la existencia de contenedores para material reciclable complementando con una conciencia deficiente de reciclaje por parte de los empleados. Uno de los objetivos institucionales de la empresa es contribuir con el mínimo impacto al medio ambiente, el mismo no se ha podido cumplir a cabalidad por la falta de un mecanismo automatizado y amigable con los usuarios que de una manera inmediata procese botellas plásticas siendo las que más espacio ocupan, aprovechando al máximo los recursos.

De igual manera a nivel comercial se va viendo la necesidad de material PET de forma inmediata por la inexistencia de este en el mercado.

#### **Justificación**

En los últimos años se ha podido observar una gran variedad de aplicaciones mediante la tecnología de la impresión 3D, su crecimiento y desarrollo en distintas industrias tales como avances médicos, fabricación en masa, pretesis, bio impresión etc. Esta tecnología está en auge de crecimiento, a pesar de que hoy en día es un tema muy novedoso, la impresión 3D lleva mucho tiempo desarrollándose con el fin de lograr posicionarse y consolidar un lugar a nivel industrial y comercial demostrando las ventajas de manufactura que provee.

Mediante este proyecto se tiene como objetivo evidenciar el alcance de la generación de filamento para impresoras 3D esencialmente enfocado en el emprendimiento y desarrollo de empresas ecuatorianas incentivando e induciendo la cultura de las 3R que se basa en reducir, reutilizar y reciclar teniendo como objetivo orientar en el manejo de los residuos producidos diariamente aportando a la reducción, reciclaje y reutilización de botellas obteniendo un producto, en este caso el filamento que no solo beneficia al ambiente, si no que recompensa económicamente.

La propuesta busca implementar una extrusora con la que se logra la reutilización del plástico de botellas en la empresa mencionada, obteniendo de esta manera el filamento PET y contribuyendo así con la minimización de productos que hacen daño al medio ambiente. Al no ser muy común este tipo de trabajos se pretende extender la conciencia ambiental en otras empresas siendo SIMOTIC CIA LTDA la pionera de la mano con la academia. De igual forma se encuentra la solución al uso del espacio para almacenamiento de materiales reciclados, ya que de forma inmediata se realiza la transformación del plástico en materia prima que servirá como elemento primario en impresiones 3D. Con esto se espera darle un correcto aprovechamiento a la extrusora, brindando un aprendizaje de reciclaje y reutilización de elementos contaminantes y no degradables, evitando en parte el calentamiento global.

El objetivo y pieza clave de este proyecto es reducir el consumo además de reciclar y reutilizar las botellas plásticas, siendo recopiladas y procesadas en la empresa SIMOTIC CIA LTDA. La reducción del plástico esta de la mano con el crecimiento del proyecto y en lo que se convertirá, que en este caso es el filamento PET para impresoras 3D, por ser de material reciclado tiene una menor huella de carbono, es más durable y completa con los requisitos específicos de la industria. Teniendo como ventaja su origen que proviene de una sola fuente ya que no necesita preparación o clasificación previa, estos son limpios y se reciclan de manera rentable, el objeto es compartir los avances de la generación de filamentos PET para impresoras 3D que procura generar a futuro un proceso de reciclado plástico para la generación del filamento para impresoras 3D cuya demanda va creciendo en el ámbito industrial y profesional.

#### **Objetivos**

#### *Objetivo General*

• Implementar un sistema automatizado para el reciclaje de botellas plásticas obteniendo filamento PET para impresoras 3D mediante un dispositivo PLD, un variador de frecuencia y un motor trifásico.

#### *Objetivos Específicos*

- Diseñar un sistema de conexión para el funcionamiento de una extrusora de botellas plásticas recicladas para la fabricación de filamento PET de uso en impresoras 3D.
- Evaluar la estructura presupuestal del costo de los elementos que se van a utilizar en la elaboración de una extrusora de filamento PET.
- Realizar una investigación con el objetivo de revisar las características, aplicaciones y la historia que ha tenido la impresión 3D a nivel mundial.

### **Alcance**

Este proyecto tiene como finalidad reducir el impacto negativo que tiene las botellas plásticas al medio ambiente en la empresa SIMOTIC SA, mediante un sistema didáctico para el reciclamiento y transformación de materiales, cuenta con un HMI para guiar el procesamiento del material, un medidor de temperatura y un proceso de extrusor de botellas plásticas, en el que los usuarios forman parte de la obtención del producto final.

#### **Capítulo II**

#### **Fundamentos teóricos.**

El presente trabajo requiere la revisión bibliográfica y conceptos referentes a la implementación de una extrusora de filamento PET, la teoría del uso que se le va a dar al filamento extraído de la extrusora, así como la relacionada al variador de frecuencia, el motor, el PLC que se va a utilizar y sus diferentes técnicas. Es importante

#### **Fundamentos básicos de una extrusora de filamento PET.**

Para la obtención de filamento se parte en la implementación de una máquina que automatiza el proceso de reciclaje de botellas plásticas cortándolas de forma recta y delgada continuando con el proceso en una boquilla que calienta el material para obtener el filamento, para ello en necesario un motor trifásico y un variador de frecuencia. Beneficiando el reciclaje de estos residuos que generan gran impacto ambiental. Su funcionamiento se basa en la colocación de una botella plástica sobre una base vertical que empuja el borde hacia la estructura donde una cuchilla realiza el corte en cintas finas, posteriormente se moverá mediante un carrete a otra parte de la máquina donde se coloca el material obtenido a través de una extrusora caliente para extraer el filamento evitando que se rompa. Dicho procesamiento requiere de una persona para el ingreso de las botellas y para retirar el producto final (Hernández, 2021)

#### **Extrusión**

La extrusión es el proceso industrial de derretir y moldear el plástico a presión y fuerza, para así poder obtener la forma deseada, utilizado para su aplicación. En base a esta técnica se obtiene diversos productos de muy buena calidad y resistencia como carteras, tubería de

agua, envases, estuches y sobre todo filamento (García, 2019). Sus partes están compuestas como se indica en la Figura1.

### <span id="page-23-0"></span>**Figura 1**

<span id="page-23-1"></span>*Partes de una extrusora*.

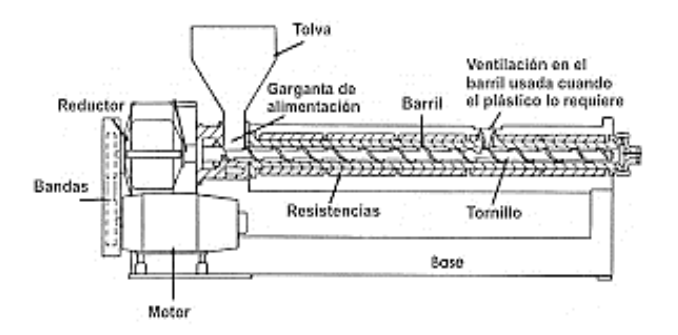

*Nota.* En la figura se muestra las partes que conforma una extrusora. Tomado de (García, 2019)

### **Material de trabajo.**

La extrusora puede trabajar con cualquier tipo de material siempre y cuando este tenga un punto de fusión en rangos de temperatura de trabajo, también se toma en cuenta que el material sea proporcional a las características y potencia de la máquina. En base a estos parámetros se acota los siguientes tipos de plásticos: PET, ABS, HDPE, PLA con los cuales se elaboran un sin número de productos como se indica en la Figura 2 (Montealegre, 2015).

<span id="page-24-1"></span><span id="page-24-0"></span>*Tipos de plásticos con los que trabaja las extrusoras*.

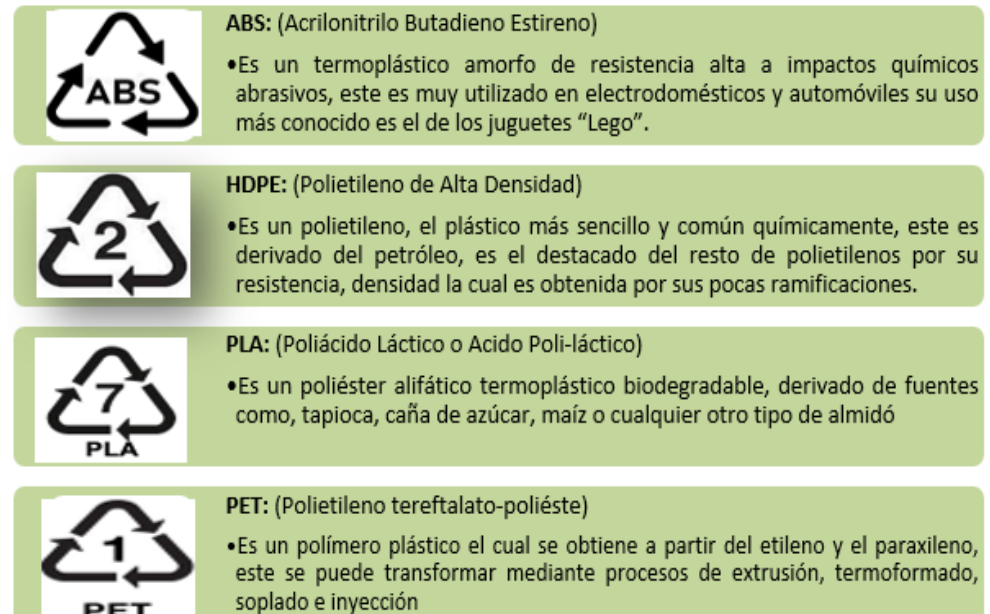

*Nota*. En la figura se muestra el material plástico con el que trabaja la extrusora. Tomado de (Montealegre, 2015)

### **Temperatura**

El filamento PET es ideal para partes destinadas a estar en contacto con alimentos. Posee alta resistencia y es semi rígido, no genera ningún olor durante la impresión. La temperatura de impresión es de 220 ºC a 250 ºC y una cama de impresión de 50 ºC a 75 ºC, en caso de que las piezas a imprimir sean pequeñas y finas es recomendable utilizar ventiladores de capa. La temperatura es una magnitud física la cual refleja la energía interna de un cuerpo, objeto o del ambiente, esta se mide con un termómetro y se expresa en calor y frío, el calor es asociado con una temperatura alta, y el frío se asocia con una temperatura baja, sus unidades son, grados Celsius °C, Fahrenheit °F y Kelvin °K. En la física esta propiedad, se determina como una magnitud escalar la cual se relaciona con la energía interna de un sistema termodinámico, definida por el principio cero de la termodinámica (Acevedo, 2015).

#### **Impresión 3D**

Es una innovación tecnológica que ha tenido una gran acogida en estos últimos años ya que con el uso de impresoras 3D es posible realizar objetos tridimensionales que parten de un diseño programado por computadora, es posible realizar cualquier tipo de objeto ya que se pueden producir piezas con una gran variedad de propiedades y con una excelente precisión, es por esto que se debe considerar diferentes alternativas para la fabricación de las mismas haciéndolo más accesible al público en general como se indica en la Figura 3. Su funcionamiento parte de una figura tridimensional diseñadas por programas de Diseño Asistido por Computadora (CAD), para realizar la impresión necesita ser alimentada de filamento plástico, aunque para la elaboración de cualquier objeto existe un sin fin de materiales con los que se pueden trabajar dependiendo de las necesidades de usuario (Ochoa, 2019).

#### <span id="page-25-0"></span>**Figura 3**

<span id="page-25-1"></span>*Impresora 3D.*

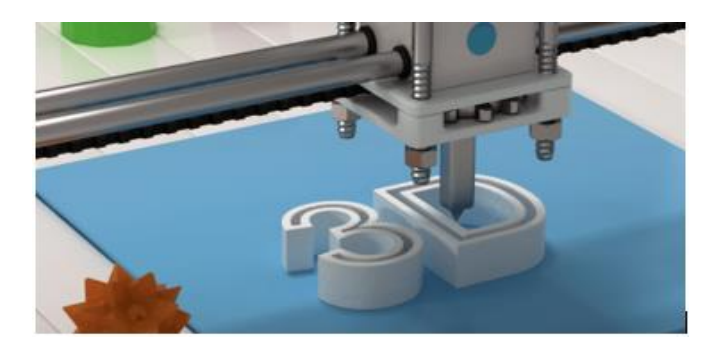

*Nota*. En la figura se muestra cómo se realiza objetos tridimensionales a partir de una programación de diseño computarizado. Tomado de (Ustáriz, 2021).

### **Impresión con filamento tereftalato de polietileno (PET)**

PET es un termoplástico que se muestra semitransparente, incoloro y estable. Se trata de una opción fácil de reciclar y que cambia de color según la temperatura aplicada, la tecnología de impresoras 3D de filamento consiste en que se debe ir depositando material plástico que se derrita y cree una capa tras otra hasta que se forme una capa sólida, el filamento se puede elegir entre diferentes gamas de colores, aunque la impresión suele ser lenta, debido al espacio que tiene que recorrer la pieza extrusora. Este proceso crea objetos físicos en tres dimensiones a través de un modelo digital que mediante una impresora 3D crea una réplica perfecta (Navas, 2022), en la Figura 4 se muestra un carrete del filamento PET listo para poder utilizarse.

#### <span id="page-26-0"></span>**Figura 4**

<span id="page-26-1"></span>*Carrete de filamento PET*.

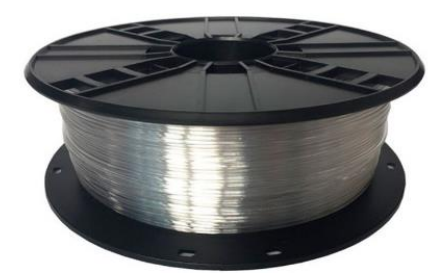

*Nota*. En la figura se muestra un carrete del filamento PET listo para su uso en impresiones 3D. Tomado de (Navas, 2022)

#### **Características del filamento PET**

Es un buen material para la impresión en 3D ya que se destaca de muchos otros filamentos por su flexibilidad, fuerza y resistencia a la temperatura y al impacto lo convierten en la primera opción para muchas industrias como se indica en la Tabla 1 (Trapero, 2019).

### <span id="page-27-0"></span>**Tabla 1**

<span id="page-27-1"></span>*Propiedades de filamento PET.*

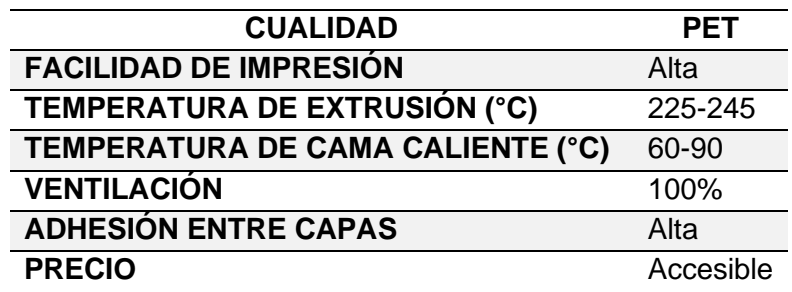

*Nota*. En la tabla se muestra las propiedades y cualidades del filamento PET. Tomado de (Trapero, 2019).

#### **Programador Lógico Controlable (PLC)**

Es un equipo electrónico programable en lenguaje no informático diseñado para controlar en tiempo real el ambiente de tipo industrial y procesos secuenciales, un PLC trabaja en base a la información recibida por los captadores y el programa lógico interno, por sus especiales características de diseño tiene un campo de aplicación muy extenso y su constante evolución del hardware y software para poder satisfacer las necesidades que se detectan como se indica en la Figura 5. Su utilización se da fundamentalmente en aquellas instalaciones en donde es necesario un proceso de maniobra y control, su aplicación abarca desde procesos de fabricación industriales de cualquier tipo a transformadores de gran escala; sus reducidas dimensiones, la extremada facilidad de su montaje y la posibilidad de almacenar los programas para su posterior y rápida utilización, su modificación o alteración hace que su eficiencia se aprecie fundamentalmente en algunas aplicaciones específicas (Jesús, 2017).

<span id="page-28-1"></span><span id="page-28-0"></span>*PLC.*

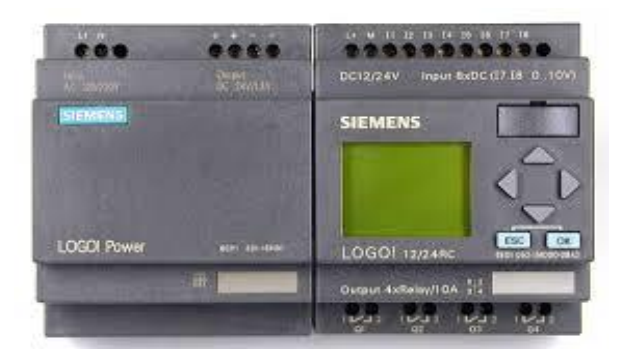

*Nota*. En la figura se muestra un PLC Logo con su fuente de poder. Tomado de (Jesús, 2017).

### **Ventajas y desventajas de los PLC`s**

Las principales ventajas y desventajas que se han detectado en el uso de estos dispositivos

programables se sintetizan en la tabla 2.

### <span id="page-28-2"></span>**Tabla 2**

<span id="page-28-3"></span>*Sinterización de ventajas y desventajas del PLC.*

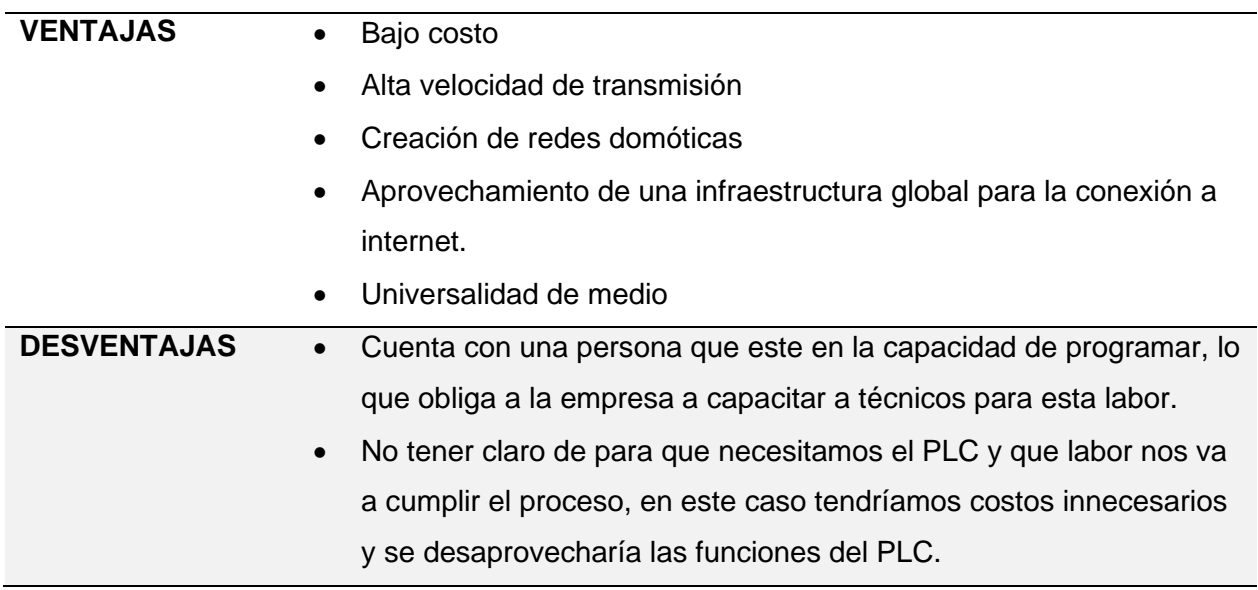

*Nota*. En la tabla 2 se muestra ventajas y desventajas del PLC. Tomado de (Martinéz, 2003 ).

### **Funcionamiento**

 Un PLC sigue una lógica denominada de Ciclo Scan ya que representa la secuencia de operaciones que se realiza entre la entrada y salida de señales, se repite de manera cíclica y funciona de la siguiente manera como se indica en la Figura 6 (Sánchez, 2019):

### <span id="page-29-0"></span>**Figura 6**

<span id="page-29-1"></span>*Principio de funcionamiento del PLC.*

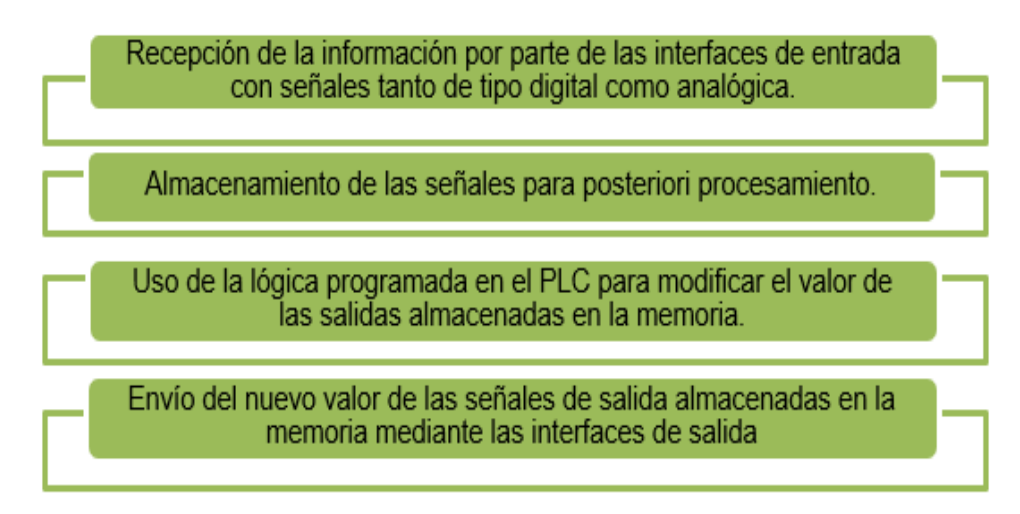

*Nota*. En la figura 6 se muestra el funcionamiento de un PLC. Tomado de (Sánchez, 2019).

### **Estructura de PLC**

<span id="page-29-2"></span>En la figura 7 se muestra el diagrama de un controlador lógico programable con las partes que

componen su estructura física.

<span id="page-30-0"></span>*Partes estructurales del PLC.*

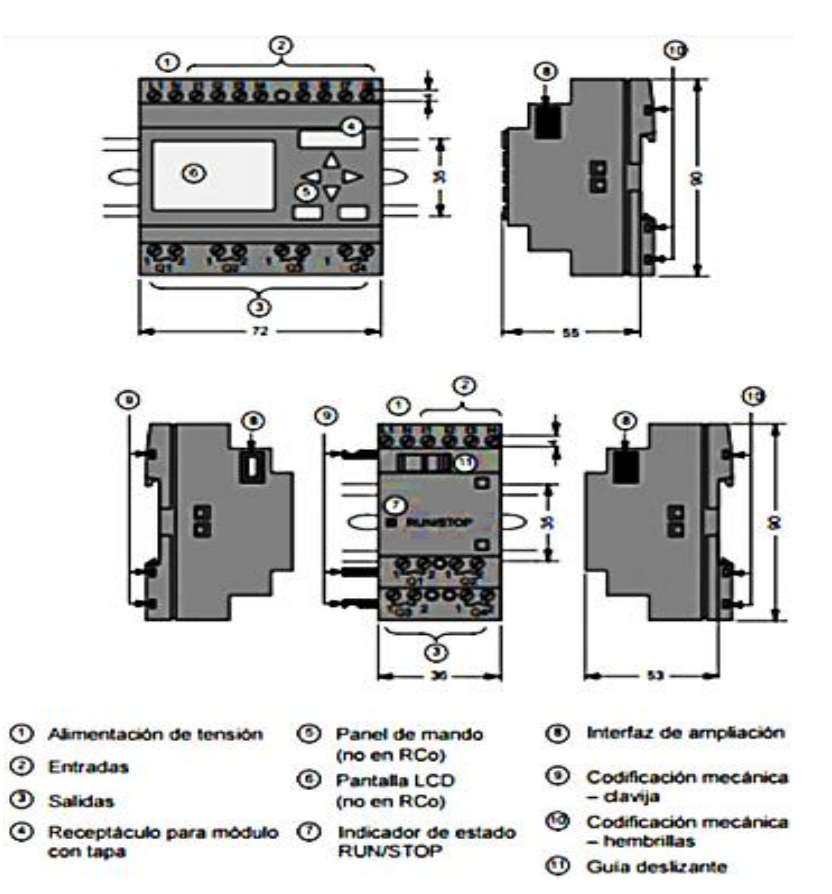

*Nota.* Estructura de un Logo (PLC). Tomado de (Huillca, 2018).

### **Variador de frecuencia**

El control de procesos y el ahorro de energía es las dos de las principales razones para el empleo de variadores de frecuencia. Los variadores de frecuencia fueron desarrollados para el control de proceso, pero el ahorro energético surgió como un objetivo fundamental, es un dispositivo electrónico que permite controlar y regular la velocidad de motores eléctricos de inducción, esta regulación se realiza mediante el control de la frecuencia de alimentación que se le suministra al motor. Permiten el correcto funcionamiento de los motores eléctricos, regulando la velocidad a la cual funcionan, estas maquinarias eléctricas pueden operar a velocidades constantes o variables dependiendo del tipo de alimentación, características del

motor y exigencias del proceso. Para controlar que la velocidad del motor sea la óptima, se emplean controladores de velocidad llamados variadores de frecuencia (Erazo, 2019).

### **Motor trifásico**

Los motores eléctricos están representando una gran fuente de innovación tecnológica, hoy en día hay suficiente información ofrecida por cada uno de los fabricantes en base a las especificaciones de motores eléctricos, en donde brinda datos de funcionamiento de diferentes tipos de motores, sus formas de manipulación y uso. Para la adquisición de un motor trifásico lo más importante es la potencia que genera, ya que todo motor eléctrico trabaja a temperaturas, tensiones y potencias establecidas por el fabricante, estos parámetros pueden ser alterados, lo que produce una afectación en su vida útil, sobretensiones entre otros (Maita Barzola, 2018).

Los motores eléctricos generalmente realizan la transformación de energía eléctrica en mecánica lo cual se utiliza para impulsar equipos. De entre los distintos tipos funcionales se puede enfatizar los de tipo trifásico de inducción o asincrónico (MET). Es imposible mencionar todos los equipos que son impulsados por estos dispositivos y sus aplicaciones, algunas de estas se pueden observar en la Figura 8 (Farina, 2018).

<span id="page-32-1"></span><span id="page-32-0"></span>*Aplicaciones de motores trifásicos.* 

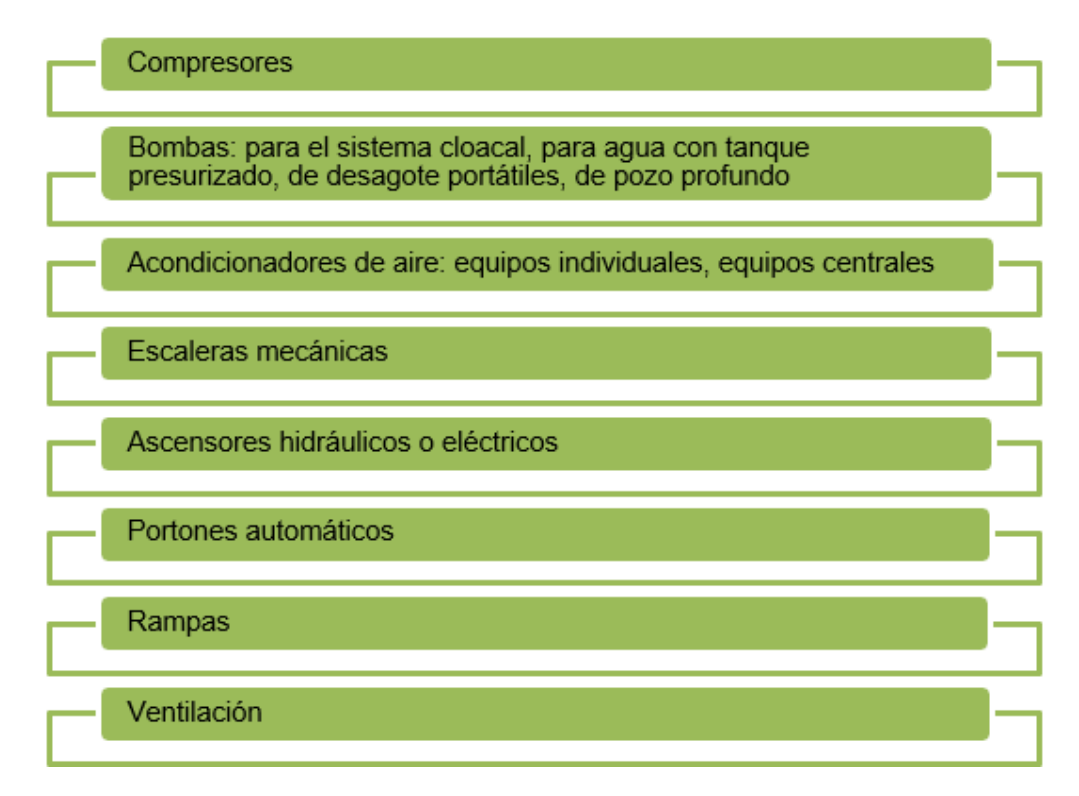

*Nota*. En la figura se muestra los dispositivos y aplicaciones de motores trifásicos. Tomado de (Farina, 2018)

### **Nema MG**

La Norma Nema MG pronuncia estándares para la elaboración de motores y generadores. Los motores de inducción de corriente alternan deben funcionar perfectamente a su carga y tensión nominal cuando exista como máximo una variación del ±5% de la frecuencia nominal.

### **LCD**

La pantalla de cristal líquido LCD o conocida por sus siglas en inglés (liquid-crystal display) es una pantalla plana y delgada formada por numerosos pixeles en monocromos o color, los usos que brinda son variados y van desde mostrar un dato simple hasta una representación de holograma digital, el LCD se han caracterizado por poseer y brindar un sin número de aplicaciones en el procesamiento óptico de imágenes (Díaz Costanzo, 2006).

#### **Circuito inter – integrado I2C**

El protocolo I2C es un bus de circuito integrado de mayor velocidad y mejor comunicación con el beneficio de que los datos no perderán, este bus físicamente se compone de 2 cables activos y una conexión a tierra, los 2 cables activos son el SCL (reloj serial) y el SDA (datos seriales) estos hilos son semidúplex, bidireccional los cuales transportan información entre dispositivos conectados al bus. Los dispositivos son reconocidos por una dirección específica y única, ya sea por un interfaz de teclado, un controlador LCD o un microcontrolador (Mankar, 2014).

#### **LM35**

El LM35 es un dispositivo de precisión de temperatura con salida de tensión de temperatura centígrada, este dispositivo no requiere una previa calibración externa para proporcionar precisiones usuales como es la temperatura ambiente de  $\pm\frac{1}{4}$ °C. Este dispositivo se puede utilizar con una fuente de alimentación positiva o negativa sin problema ya que consume solo 60 μA de la fuente de alimentación, el LM35 está apto para operar en un rango de temperatura de -55°C a 150°C (Oyebola, 2017).

#### **Arduino**

Arduino es una empresa informática de software y hardware libres, el cual cuenta con una comunidad de proyectos y usuarios diseñadores utilizando placas de desarrollo que se basa en los microcontroladores, las cuales se las conoce como módulos que son plataformas para crear prototipos de código abierto (Peña, 2020)

### **HMI**

Es una Interfaz Humano Máquina o más conocida por si abreviación en ingles Human Machine Interface, en otras palabras, la interface de procesos y los operarios de la fábrica, la empresa, línea de producción o el sistema donde es necesaria la operación física de un humano. Las señales de procesos son conducidas al HMI mediante dispositivos tipo tarjeta de entradas y salidas en el computador, en PLC, RTU o DRIVES, los dispositivos mencionados deben tener una comunicación que logre entenderse con el HMI (Carrion, 2012).

### **Facilidad diseñando sistemas HMI**

#### <span id="page-34-0"></span>**Figura 9**

<span id="page-34-1"></span>*Diseño de sistemas HMI.*

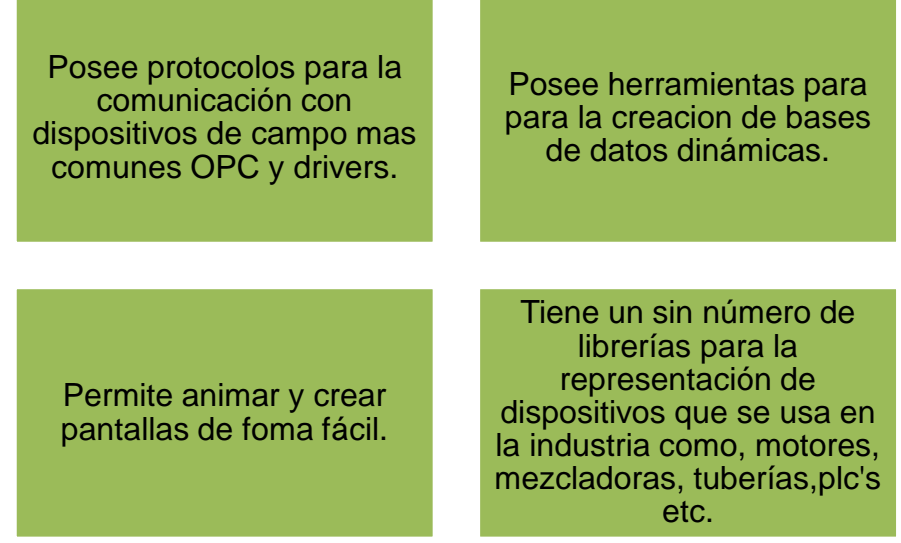

*Nota*. En la figura se muestra alguna de las facilidades para el diseño de sistemas HMI.

Tomado de (Carrion, 2012).

### **Capítulo III**

### **Desarrollo**

### **Logo 8 RCE.**

 El logo que se va utilizar es de la marca Siemens, LOGO8 12/24 RCE el cual cuenta con 8 entradas digitales, 4 de ellas aptas para uso analógico (0 V a 10 V) y 4 salidas digitales lo cual representa la relación entrada y salidas suficientes para la aplicación del control de nivel para el desarrollo del sistema SCADA (Godoy, 2018).

Para empezar con la programación se debe hacerlo mediante el software de simulación Logo Soft, la programación realizada contiene: paro de emergencia o P.E, Marcha o START para accionar un motor trifásico en un solo sentido, Paro o STOP para parar el motor y Paro de Emergencia o PE para suspender el funcionamiento en caso de emergencia o si existe alguna complicación, como se indica en la Figura 10. Para que exista conexión entre la pantalla KTP900 y el Logo 8 se debe programar en diagrama de bloques utilizando marcas ya que estas son para señales internas de la KTP900, para el Paro de Emergencia se ocupó una entrada I1 ya que esta no sería una señal intenta, sino una señal externa.

ya que esta es la única forma en la que el Logo 8 puede reconocer a la KTP900. (Paillacho, 2022).

<span id="page-36-1"></span><span id="page-36-0"></span>*Programación en Logo Soft.*

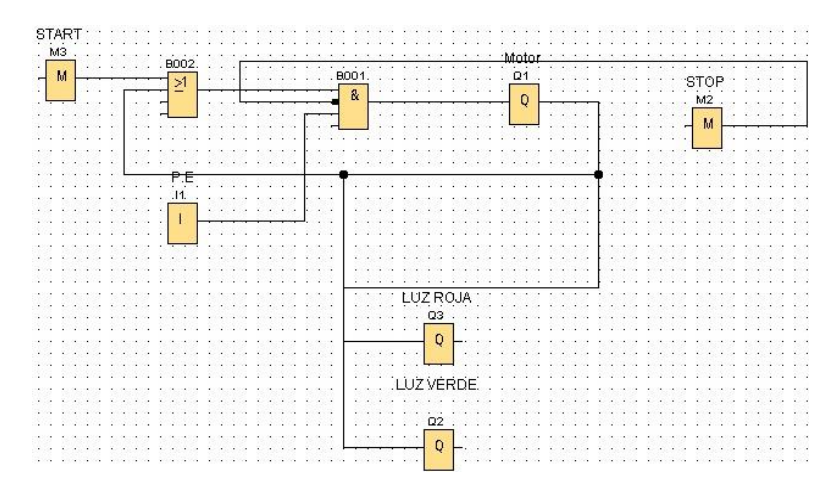

*Nota*. Programación en Ladder en el software de programación Logo Soft.

#### **Funcionamiento de la programación.**

El código del programa consta de un pulsador con el nombre Start o Marcha, el mismo permite que el motor empiece a girar. El pulsador Stop o Paro tiene la finalidad de parar el funcionamiento. Y paro de Emergencia para seguridad, elemento necesario en todo proceso automatizado, en este caso el botón se llama P.E (Paillacho, 2022).

#### **Instrucciones de simulación**

Una de las partes más importantes para el desarrollo de un sistema controlado son las diferentes especificaciones iniciales, las mismas que permiten el éxito o fracaso del sistema, es por ello que se recomienda realizar simulaciones en el caso de ser posible para ir corrigiendo de forma virtual previo a la implementación; a continuación, se detalla en la figura 2 un resumen de las instrucciones que se consideraron al momento de realizar esta actividad. <span id="page-37-1"></span><span id="page-37-0"></span>*Instrucción de cómo se simuló.* 

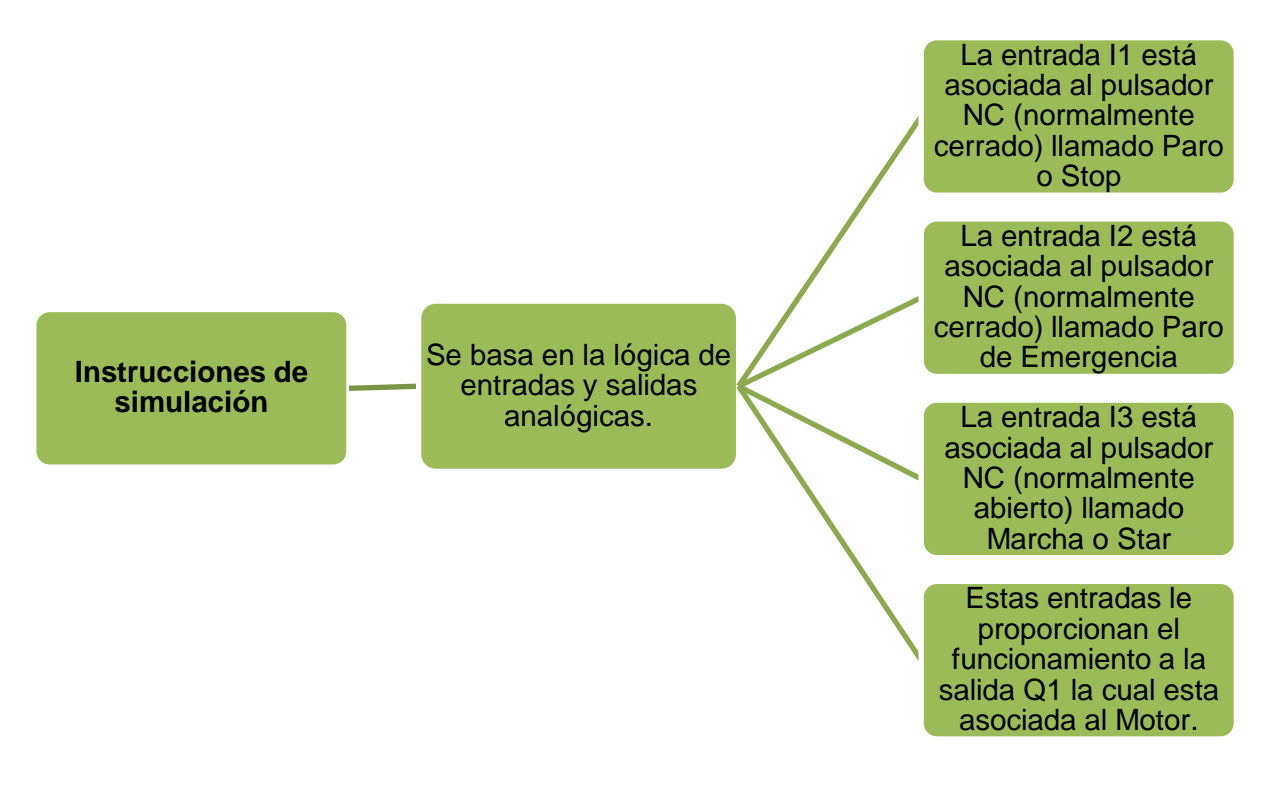

*Nota*. En la figura se muestra las instrucciones realizadas en la simulación.

#### **Variador de frecuencia Fuji Electric.**

Este variador suministra alto rendimiento el cual permite un control automático de las velocidades de funcionamiento y operaciones del motor para tener gran variedad de aplicaciones en unidades de corriente alterna a una óptima velocidad, estandarizando un descenso global del consumo de energía y corriente para minimizar los costes operativos (Fuji Electric, 2014).

#### **Variador de frecuencia Fuji Electric FRN0020C2S-2U.**

El variador a utilizar es de la serie Frenic de Fuji Electric de 5 HP**,** 240V y 19A el cual incorpora funciones y rendimiento para satisfacer al usuario, tiene un mantenimiento fácil, gran ahorro de energía y un uso sencillo facilitando con terminales de salida de 24VCC, una pantalla Led y un operador de teclado como se indica en la Figura 12 (Figueroa, 2022).

<span id="page-38-1"></span><span id="page-38-0"></span>*Variador de frecuencia Fuji Electric.*

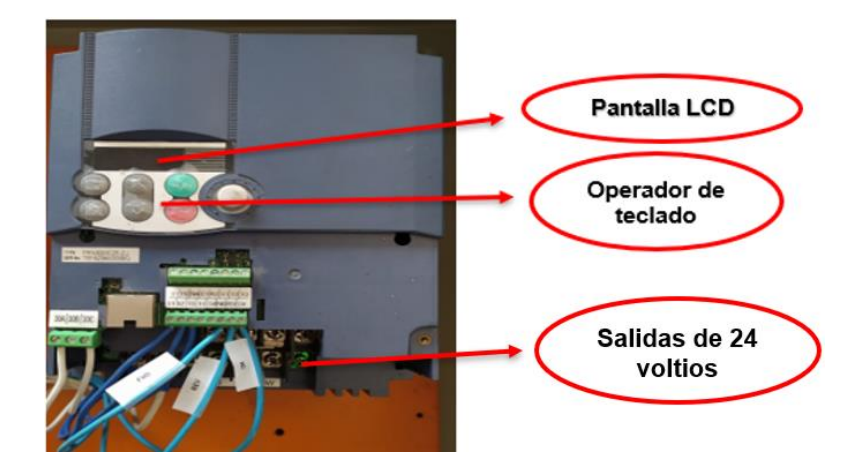

*Nota*. En la figura se muestra el variador a utilizar Fuji Electric modelo FRN0020C2S-2U de 5 HP**,** 240V y 19A.

### • **Conexionado.**

Aquí se conecta los pines L1 y L2 la fase y el neutro que procede de la red eléctrica, para proseguir con la conexión de las fases de salida (U, V, W) y el cable de tierra del variador de frecuencia al motor. En la parte central superior se encuentran los terminales de control, el cableado de los terminales depende del ajuste del variador realizado, en este caso los pines utilizados son: Y1/11, Y1E/12, FMA/13 los cuales están conectados a un potenciómetro para poder variar la velocidad como se indica en la Figura 13 (Figueroa, 2022).

<span id="page-39-1"></span><span id="page-39-0"></span>*Variador de frecuencia Fuji Electric.*

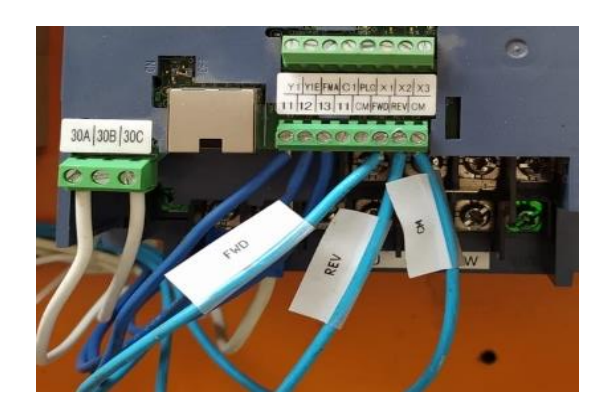

*Nota*. En la figura se muestra del conexionado del variador Fuji Electric.

En la placa de identificación se encuentra la información y características de desempeño y especificaciones del variador, la placa se encuentra en la parte lateral derecha como se indica en la Figura 14 (Figueroa, 2022).

### <span id="page-39-2"></span>**Figura 14.**

<span id="page-39-3"></span>*Placa de identificación.*

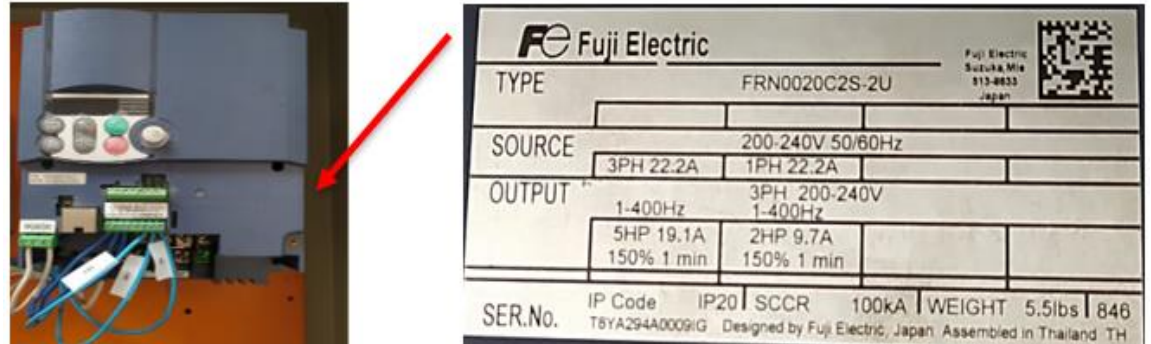

*Nota*. En la figura se muestra la placa de identificación del variador Fuji Electric.

### **Motor WEG W22 de 3HP trifásico 1800RPM**

Se utilizará un motor eléctrico WEG W22 de 1HP trifásico 1800RPM como se indica en la

Figura 15, el cual está construido en base a las distinciones NEMA MG-1 de motores y

generadores, brindando alto rendimiento, máxima eficiencia energética un y bajo costo de propiedad durante la vida útil del motor, este diseño creado es base fundamental para abastecer el rendimiento y ahorro de energía (Figueroa, 2022).

### <span id="page-40-0"></span>**Figura 15**

<span id="page-40-1"></span>*Motor trifásico.*

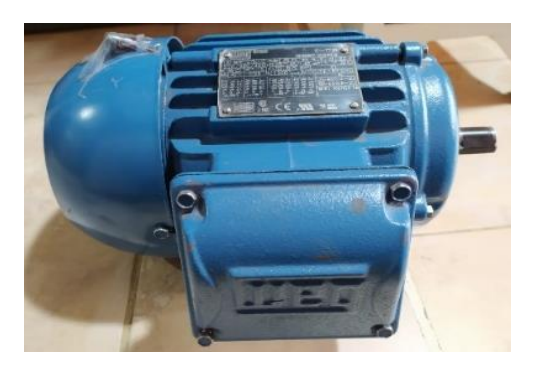

*Nota*. En la figura se muestra un motor eléctrico WEG W22 de 3HP trifásico 1800RPM.

El material esencial de este motor es el hierro fundido gris el cual lo producen directamente en WEG (Empresa con sede en Brasil especializada en la fabricación y comercialización de motores eléctricos, transformadores, generadores), por ende, cuenta con un alto estándar de calidad, buena disipación térmica y una gran resistencia al impacto, beneficiando así una mayor durabilidad y confiabilidad ante condiciones adversas. W22 es un concepto en donde el motor operara parte de su vida útil consumiendo un mínimo de energía con productividad a altos niveles y con una operación constante sin paradas no planificadas dando como resultado un bajo costo operacional y de mantenimiento, asegurando una base exitosa de motores eléctricos con calidad a nivel mundial (Figueroa, 2022).

#### **Componentes del diseño.**

<span id="page-40-2"></span>Para el diseño del prototipo y su implementación se consideró un motor eléctrico cuyas partes se detallan en la figura 16.

#### **Figura 16**

<span id="page-40-3"></span>*Los componentes del este motor WEG son los siguientes:*

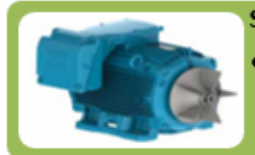

Sistema de Refrigeración.

·Cuenta con tapa deflectora y ventilador.

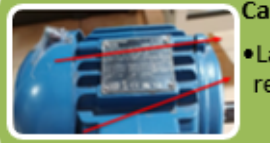

Carcasa.

La carcasa brinda reducción del nivel de ruido y una temperatura reducida en los bobinados y rodamientos

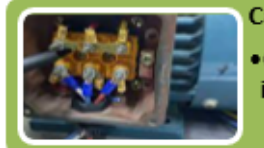

#### Caja de conexión.

· Conexiones con mejor calidad debido al espacio disponible para instalación, permitiendo brindar facilidad de manejo de los cables.

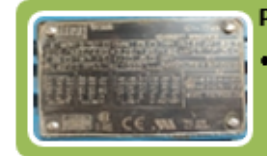

#### Placa de identificación.

·En la placa de identificación se encuentra la información que determinan las características de desempeño y construcción del motor, la placa se encuentra en la parte superior

*Nota*. En la figura se muestra los componentes del motor.

### **SIMATIC HMI KTP**

Los paneles SIMATIC HMI generación Basic son una serie básica perfecta para aplicaciones HMI fáciles. Esta serie de dispositivos brinda paneles con pantallas de distintas pulgadas que son, 4", 7", 9" y 12", y cuentan con operación combinada, o sea operación de tecla y táctil. Estas pantallas son panorámicas y de alta resolución con aproximadamente 64.000 colores (Siemens, 2022)

### **SIMATIC HMI KTP900 Basic**

Esta SIMATIC HMI KTP900 Basic cuenta con teclado/táctil, 64.000 colores, una pantalla TFT de 9 pulgadas, Interfaz PROFINET con accesibilidad a configuración a partir de WinCC Basic V13/ STEP 7 Basic V13 como se indica en la Figura 17. (Mall.industry, 2022), es una interfaz de comunicación industrial que se conecta al PLC por vía PROFINET por su capacidad de integración al software TiaPortal de forma que al simular en los dos equipos (PLC y HMI) en el mismo ordenador existirá una perfecta comunicación entre ambos (García Carrizo, 2019)

### <span id="page-42-0"></span>**Figura 17**

<span id="page-42-1"></span>*Pantalla Siemens KTP900 Basic PN*

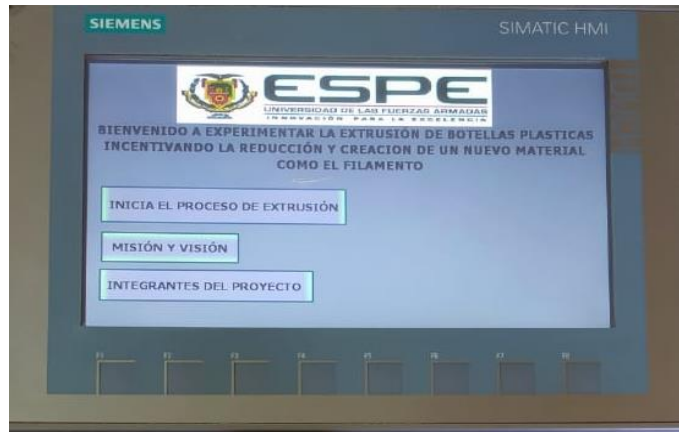

*Nota*. Pantalla Siemens KTP900 Basic PN, vista frontal.

### **Base para la estación de extracción de filamento.**

Como primer paso se compró una tabla tríplex ya que es un material resistente y soporta el motor como se indica en la Figura 18, la cual por cuestión de diseño y estética se la pintó de color negro con aerosol. Sobre esta tabla está posicionada cada una de las estaciones que realiza el proceso de extrusión, cada etapa está señalizada con su respectivo nombre y en caso de la calentadora cuenta con la especificación de rango de temperatura como precaución a tomar en cuenta (Figueroa, 2022).

### **Figura 18**

<span id="page-42-3"></span>*Base de la tabla tríplex*

<span id="page-42-2"></span>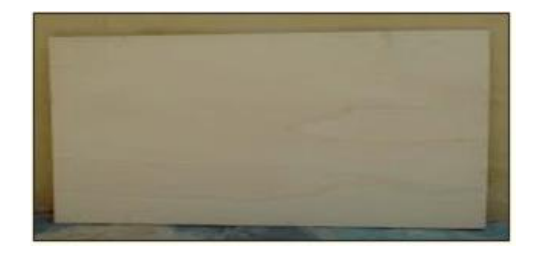

*Nota*. Base de tabla tríplex para soporte de la extrusora.

#### **Etapa 1 - Cortadora**

En este proceso es la cortadora en la que se utilizó una barrilla roscada de 30cm de largo de  $\frac{1}{2}$ " y una de 8cm de largo de  $\frac{1}{2}$ ", un gillette y 10 rodelas.

El ensamblaje de esta estación fue el siguiente, se perforo la tabla tríplex haciendo dos huecos donde se encuentran las barrillas de forma vertical, cada una con su respectiva tuerca en la parte inferior de la tabla, en la barrilla más larga se colocó 3 rodelas seguida por una esquina del gillette una rodela más y la tuerca para su ajuste seguro, en esta barrilla es donde se va a colocar la botella para realizar el corte. En la barrila pequeña se colocó 2 rodelas, seguida de la otra esquina de la gillette y tres rodelas más con el fin de que la tira de plástico no se suba hacia el tronillo y su respectiva tuerca para el ajuste. A unos centímetros de la gillette y las rodelas se encuentra una vara de 20cm de largo la cual ayuda a que la cinta de plástico no se enriende y vaya en una posición estable hacia la calentadora como se indica en la Figura 19 (Figueroa, 2022).

#### <span id="page-43-0"></span>**Figura 19**

<span id="page-43-1"></span>*Cortadora, primera estación para la extrusión.*

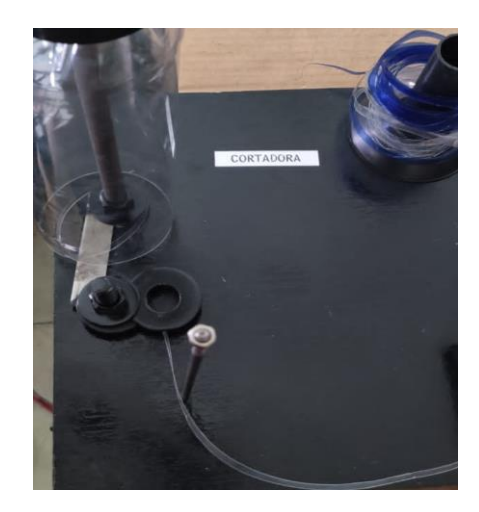

*Nota*. En la figura se muestra la estación de la cortadora con las especificaciones descritas.

#### **Etapa 2 - Calentadora**

La segunda parte del proceso es la calentadora la cual se encarga de calentar la cinta que proviene de la botella plástica, el ensamblaje se basó en el siguiente procedimiento: se utilizó

la parte interior de una pistola de silicón caliente el cual cuenta con una niquelina que brinda una temperatura a un rango de 0°C a 80°C, esta está sobre una base de madera la cual se encuentra sujetada y atornillada a la tabla tríplex para una mejor resistencia. A la punta del interior de la pistola se encuentra una boquilla de 0.5mm que es la que le da el tamaño especifico al filamento, esta boquilla esta sostenida a la base de madera por una abrazadera como se indica en la Figura 20 (Figueroa, 2022).

### <span id="page-44-0"></span>**Figura 20**

<span id="page-44-1"></span>*Calentadora, segunda estación para la extrusión.*

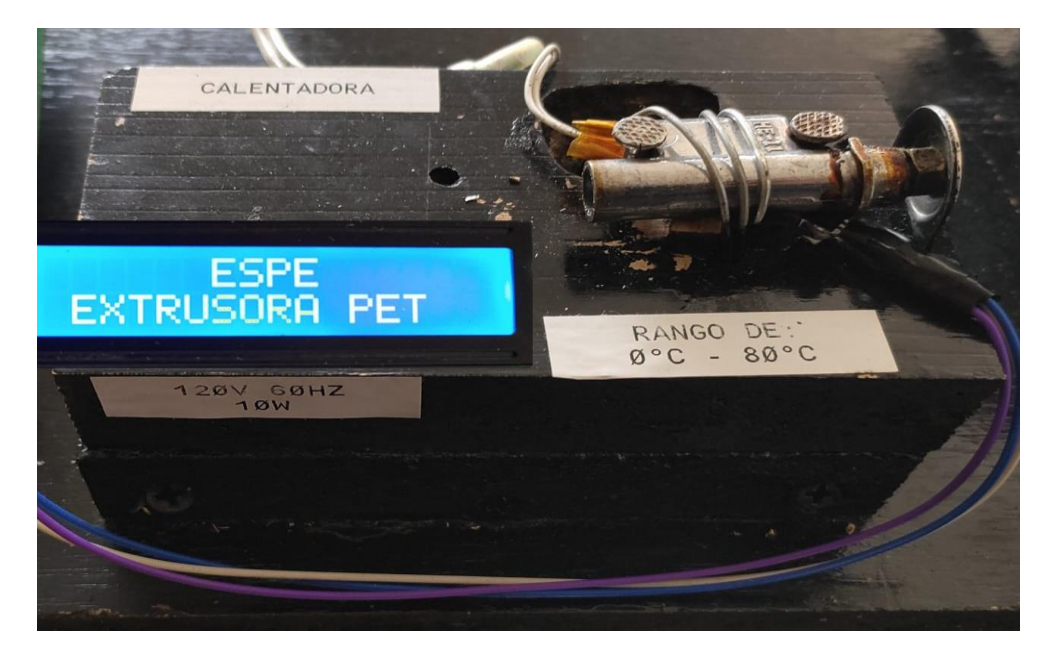

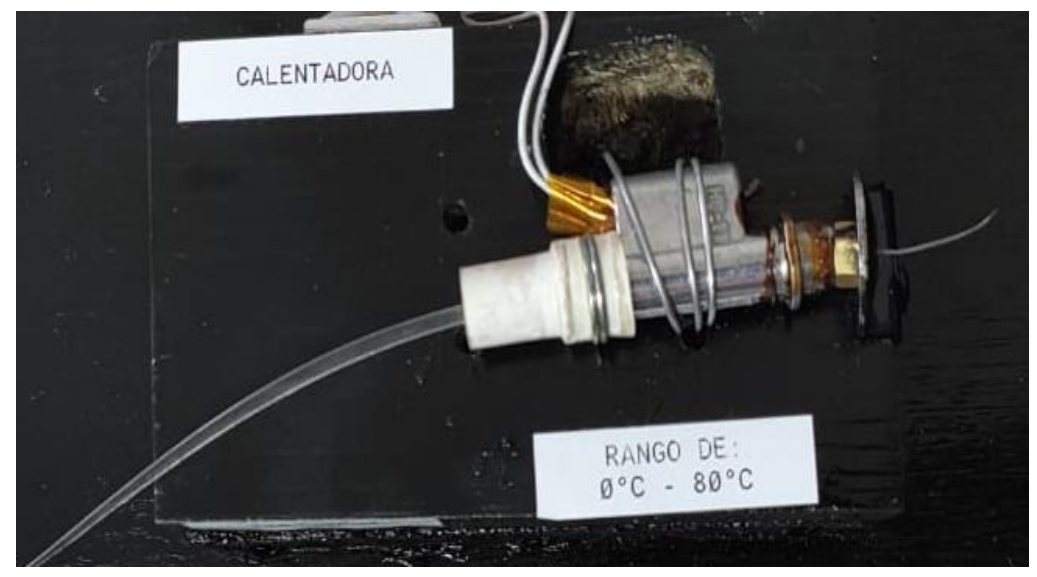

*Nota*. En la figura se muestra la estación de la calentadora con las especificaciones descritas.

### **Funcionamiento de la Calentadora.**

Su funcionamiento se basa en que la cinta plástica que sale de la cortadora, pasa por la pistola y la boquilla las cuales están a una temperatura de 62°C representada en la Figura 22 dando como resultado el filamento redondo como se indica en la Figura 21, en la Figura 23 se muestra la visualización de la temperatura en el LCD en donde muestra que la calentadora ha alcanzado su rango de temperatura perfecto para la extrusión. (Figueroa, 2022).

### <span id="page-45-0"></span>**Figura 21**

<span id="page-45-1"></span>*Función de la calentadora.*

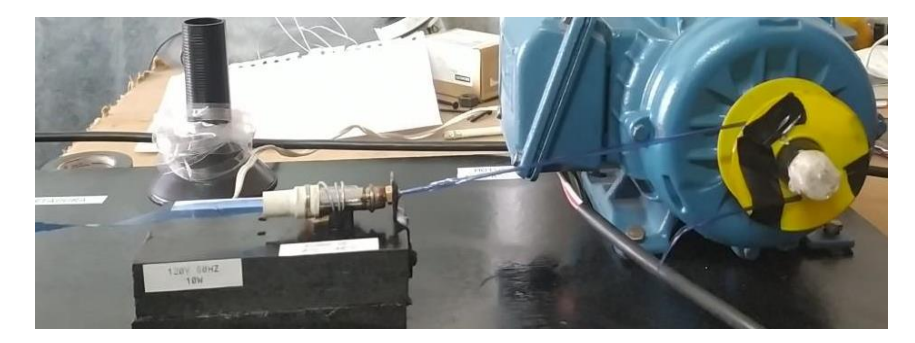

*Nota*. En la figura se muestra el funcionamiento de la calentadora dando como resultado el filamento PET. (Figueroa, 2022).

### <span id="page-45-2"></span>**Figura 22**

<span id="page-45-3"></span>*Temperatura de la calentadora tomada con el termómetro.*

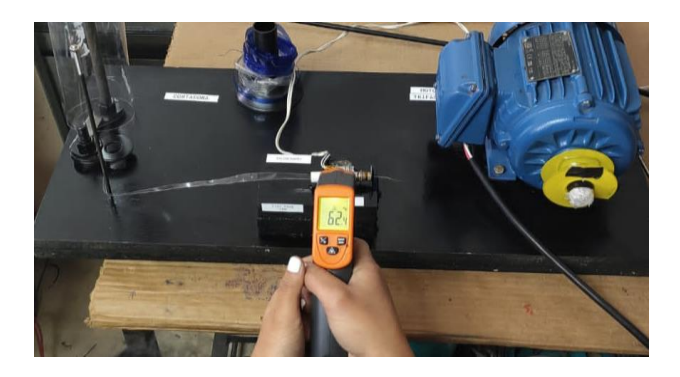

*Nota*. En la figura se muestra la temperatura de la calentadora para la obtención del filamento

PET.

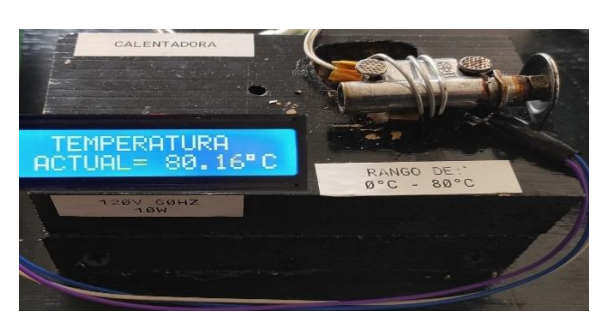

<span id="page-46-1"></span><span id="page-46-0"></span>*Temperatura alcance de la calentadora visualizada en el LCD.*

*Nota*. En la figura se muestra la visualización de la temperatura alcanzada por la calentadora para la obtención del filamento PET.

#### **Visualización de la temperatura en el LCD mediante el LM35.**

Para la implementación de este control no es necesario ningún circuito adicional para su utilización, el LM35 es alimenta directamente a una fuente de 5V y esta entrega una salida analógica de 0V y 1,5V. Se conectó el sensor de temperatura LM35 al Arduino ya que el primer pin de la fuente de alimentación está conectado a 5V del Arduino, el segundo pin está conectado a A2 del pin analógico y el tercero está conectado a GND.

Este sensor se utiliza para la detección de la temperatura emitida por la calentadora con el fin de tener un control y visualización en tiempo real del rango de temperatura que está alcanzando la calentadora para iniciar su extrusión (Figueroa, 2022).

El Arduino lee al voltaje de salida del LM35 por medio del pin analógico, el cual será convertido de valor analógico a un valor digital de la temperatura emitida, estos datos son enviados al LCD mediante sus comandos específicos y librerías que en este caso son <Wire.h> la cual permite comunicarse con el dispositivo bus I2C y <LiquidCrystal\_I2C.h> la cual se encarga de preparar el LCD para su uso (Figueroa, 2022).

#### **Cálculo de temperatura requerido por LM35.**

Se debe realizar un cálculo matemático requerido, se necesita guardar en la variable

temperatura el valor que se obtuvo en la entrada analógica, por ende, la temperatura multiplicado por 5 y dividido 1023. Está siendo multiplicado por 5 ya que ese es el valor del voltaje que entrega el Arduino y se divide entre 1023 por que equivale a los 10 bits para lectura del rango del pin analógico (Figueroa, 2022).

Temperatura = (temperatura x 5/1023)

### **Programación.**

Después de haber analizado todos los componentes y el resultado que se esperaba ver en el LCD se procedió con la programación.

```
#include <Wire.h> 
#include <LiquidCrystal_I2C.h>
LiquidCrystal_I2C lcd(0x27, 16, 2);
void setup() {
  Serial.begin(9600);
  lcd.init();
  lcd.backlight();
  lcd.setCursor(6,0);
  lcd.print("ESPE");
  lcd.setCursor(1,1);
  lcd.print("EXTRUSORA PET");
  delay(6000);
}
void loop() {
 int sensorValue = analogRead(A0);
 float voltage = sensorValue *(5.0 / 1023.0); float temperature = voltage*100;
  Serial.println("Voltage : ");
  Serial.println(voltage);
  Serial.println("Temperature : ");
  Serial.println(temperature);
```

```
 lcd.setCursor(2,0);
  lcd.print("TEMPERATURA");
  lcd.setCursor(1,1);
  lcd.print("ACTUAL= ");
  lcd.print(temperature);
  lcd.print((char)223);
  lcd.print("C");
  delay (500);
}
```
### **Etapa 3 - Motor**

En esta parte el motor se encarga de recoger la cinta de la botella para que se vaya cortando, también hala el filamento plástico que sale de la calentadora, este se va enrollando en el carrete para proceder a usarlo en impresiones 3D como se indica en la Figura 24 (Figueroa, 2022).

### <span id="page-48-0"></span>**Figura 24**

<span id="page-48-1"></span>*Función del motor.*

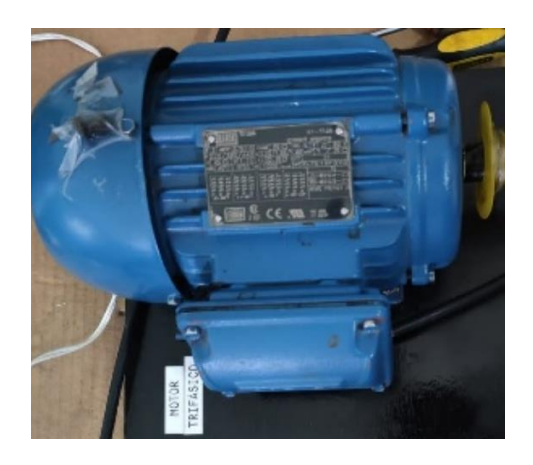

*Nota*. En la figura se muestra el funcionamiento del motor para recoger el filamento enrollándolo en el carrete.

#### **Control del motor mediante la comunicación de LOGO 8 y HMI KTP 900.**

Para realizar la comunicación se necesitó el LOGO 8, un HMI KTP 900 Basic y una computadora en la cual se realizó la configuración y programación, finalmente se necesitó de un rúter mediante el cual los tres equipos se van a interconectar. A cada uno de los equipos se le asigno una IP como se indica en la Figura 25, tomando en cuenta que estos tres deben estar conectados juntos en el mismo rúter para que se puedan comunicar.

Al LOGO se le asigno la IP 192.168.0.1, la de HMI es de IP 192.168.0.2 y la del computador es de IP 192.168.0.3 como se indica en la Figura 26 (Figueroa, 2022).

### <span id="page-49-0"></span>**Figura 25**

<span id="page-49-1"></span>*IP de los equipos.*

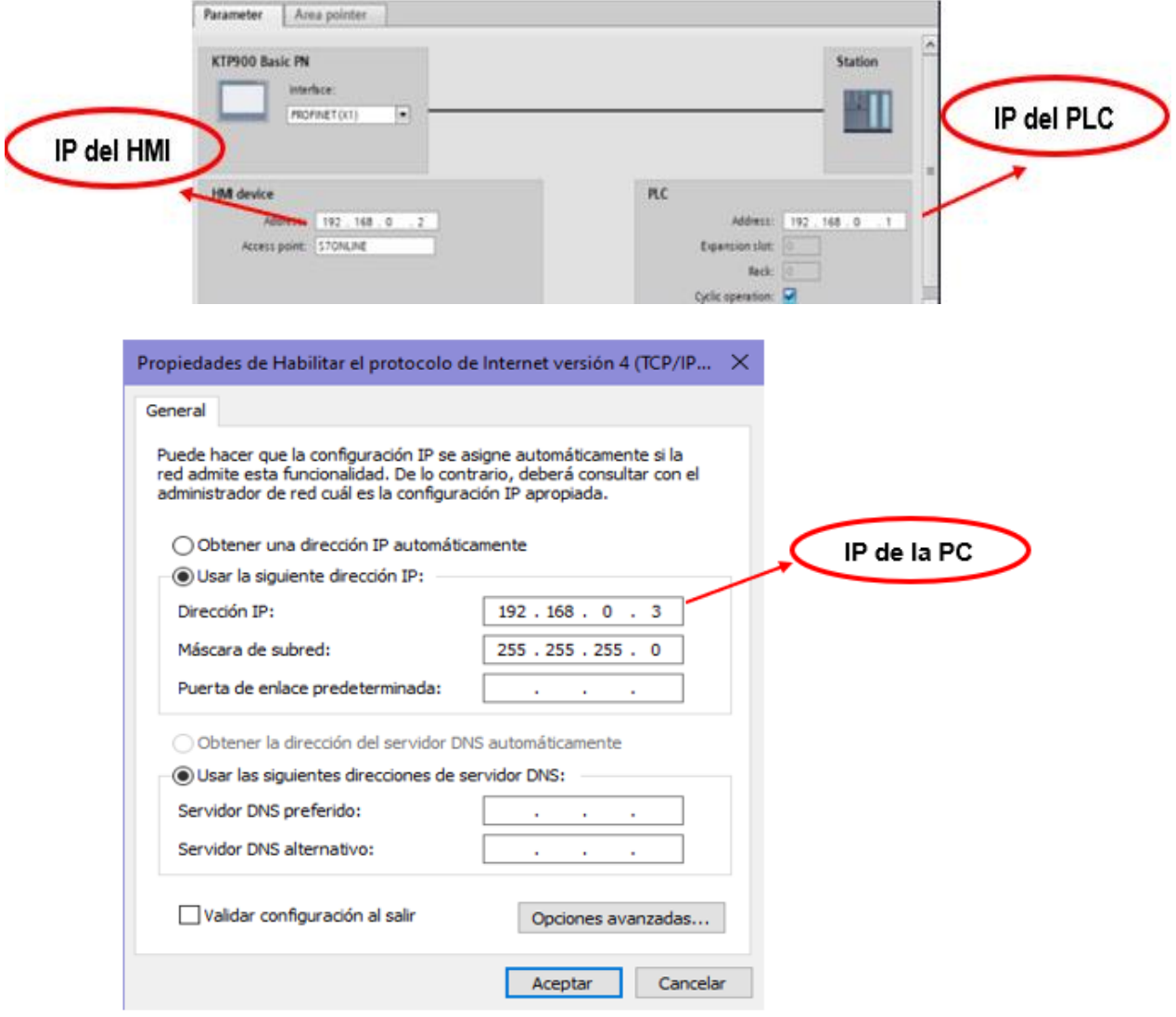

<span id="page-49-2"></span>*Nota*. En la figura se muestra el IP que se le asigno a cada equipo.

<span id="page-50-0"></span>*Conexión física de los equipos.* 

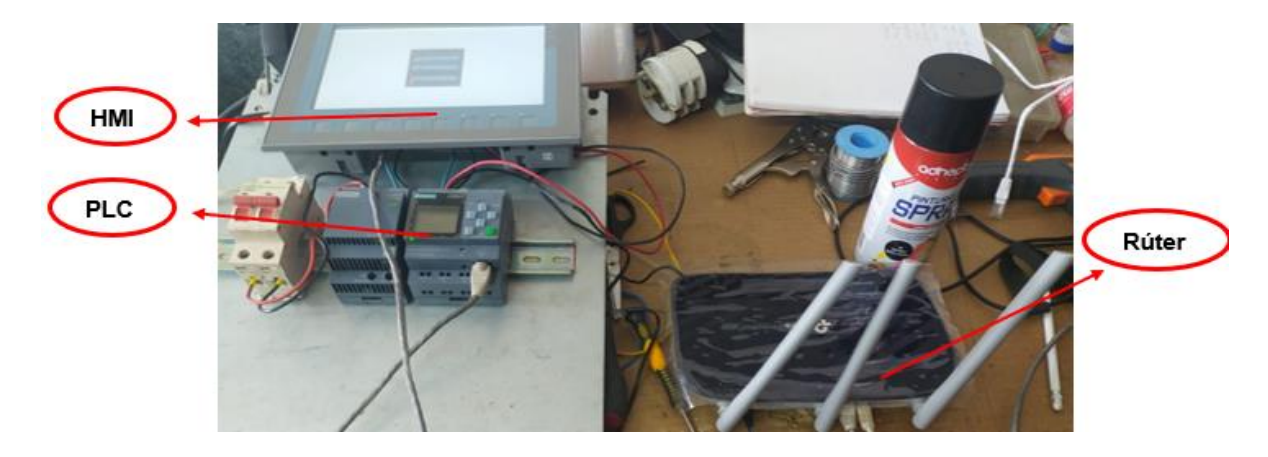

*Nota*. En la figura se muestra la conexión física de los equipos utilizados.

### **Programación en Tía portal.**

Para la programación del PLC mediante este software primeramente se colocó en "agregar dispositivos", la opción SIMATIC Basic Panel de 9 pulgadas y se selecciona el modelo en este caso KTP 900 Basic en la versión 15.000, una vez seleccionado el dispositivo a utilizar, se visualizará la pantalla HMI en el computador como se indica en la Figura 27. (Figueroa, 2022).

### <span id="page-50-1"></span>**Figura 27**

<span id="page-50-2"></span>*Selección del HMI*

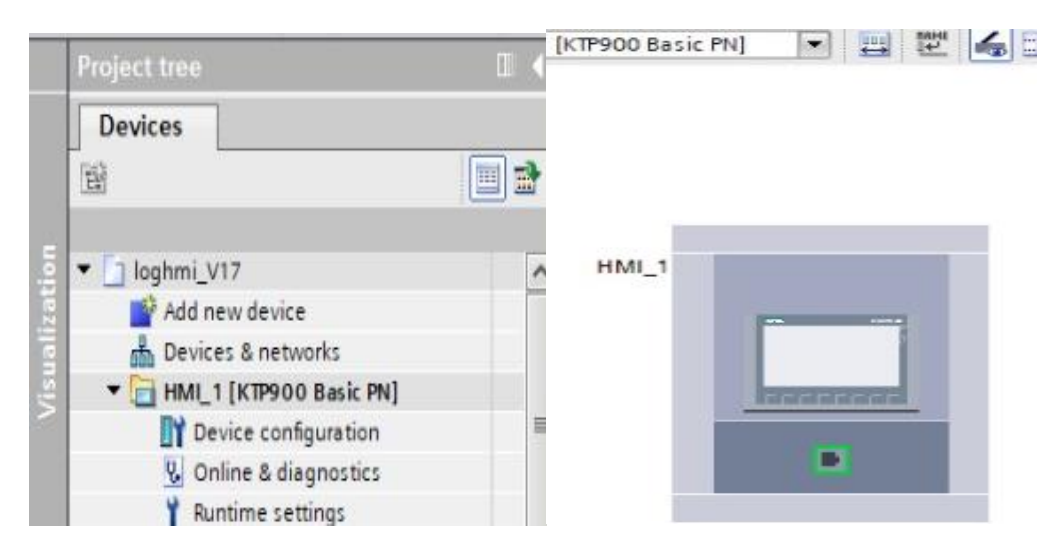

*Nota*. En la figura se muestra cómo se agregó la KTP 900 Basic.

### **Configuración de dispositivos.**

En la opción configuración de dispositivos aparece el dispositivo HMI en el cual dando clic derecho en el conector ethernet para colocar la IP del HMI como se indica en la Figura 28 (Figueroa, 2022).

### <span id="page-51-0"></span>**Figura 28**

### <span id="page-51-1"></span>*Propiedades del HMI*

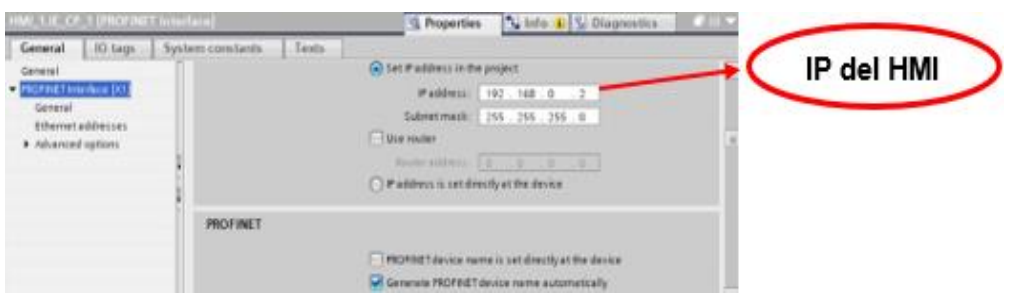

*Nota*. En la figura se muestra las propiedades del HMI seleccionado y su IP.

### **Variables del HMI.**

Se procede a crear las variables del HMI dependiendo de la programación del LOGO, el tipo de dato a usar es Booleano, de creó las variables de Star el cual tiene una asignación de M0.1, Stop tiene la asignación de M0.0 y del motor que es una salida se le asigno como Q0.0 para continuar con la extracción de los pulsadores, botones u otros elementos que se quiera agregar a la pantalla como se indica en la Figura 29 (Figueroa, 2022).

### <span id="page-51-2"></span>**Figura 29**

### <span id="page-51-3"></span>*Variables del HMI*

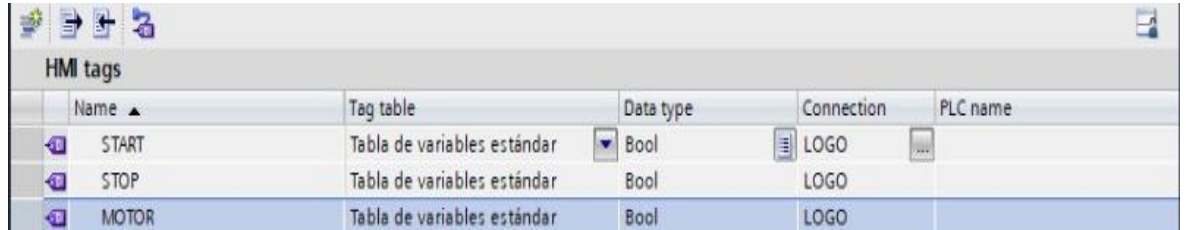

*Nota*. En la figura se muestra la creación de las variables del HMI basándose en la programación en LOGO.

#### **Diseño del HMI.**

Se procedió a realizar una plantilla a la cual se le designó como la inicial de menú, esta cuenta con el escudo de la institución, el título del proyecto y tres botones como se inicia en la Figura 30, el primer botón llamado "Inicio del proceso" el cual al presionarlo dirige al operador a una sub pantalla donde se puede observar el proceso de extrusión, esta cuenta con dos fases, en la primera se observa todo el proceso de la botella desde, colocación, corte y enganche a la guía en esta imagen se encuentra un botón el cual lleva a al operador a la siguiente pantalla como se indica en la Figura 31, donde se puede observar el proceso de calentamiento y enrollado del filamento final para de ahí si proseguir al inicio de extrusión al presionar el botón "Siguiente" como se indica en la Figura 32 (Figueroa, 2022).

#### <span id="page-52-0"></span>**Figura 30**

<span id="page-52-1"></span>*Menú inicial de la KTP*

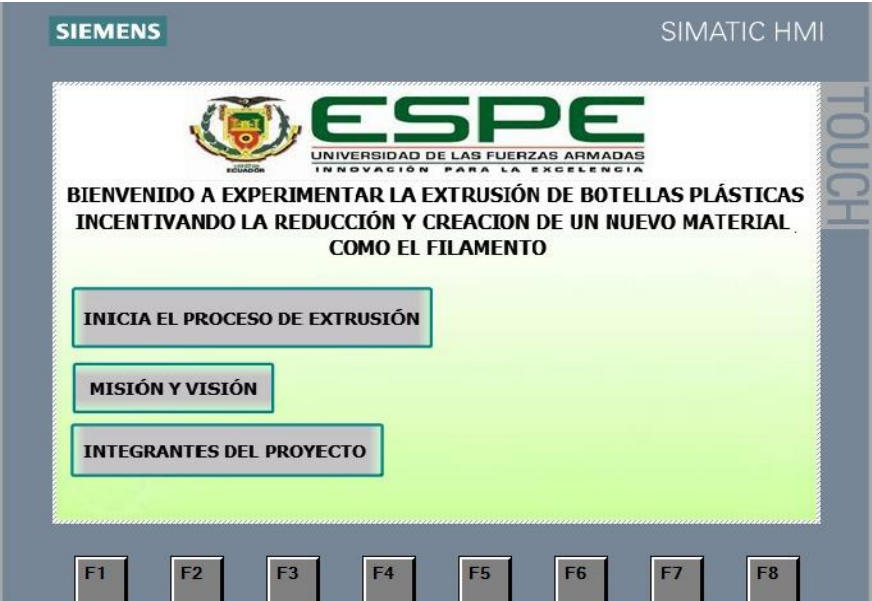

*Nota*. En la figura se muestra el menú inicial que se muestra en la KTP.

<span id="page-53-1"></span><span id="page-53-0"></span>*Introducción del corete de la botella.*

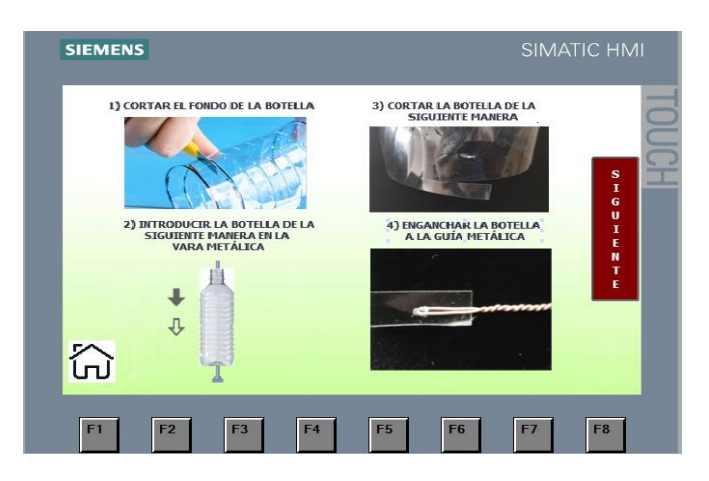

*Nota*. En la figura se muestra la introducción del corete de la botella.

### <span id="page-53-2"></span>**Figura 32**

<span id="page-53-3"></span>*Introducción de la calentadora.*

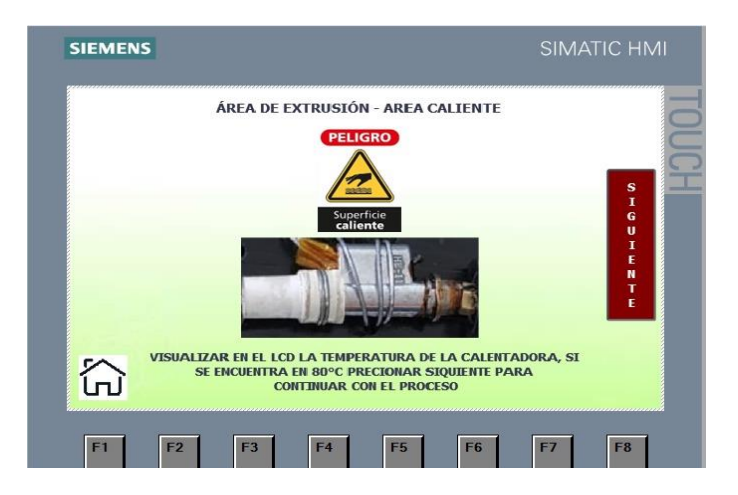

*Nota*. En la figura se muestra la introducción de la calentadora.

En la Figura 33 se muestra un botón de PARO, MARCHA, una luz indicadora y la imagen de un motor, al momento de presionar MARCHA el motor se activa realizando el proceso de extrusión, la luz indicadora y motor estarán en color verde cuando se encuentre activado, cuando se presiona PARO este suspende su funcionamiento y la luz indicadora y el motor se pone de color rojo indicando que el proceso paro. (Figueroa, 2022).

<span id="page-54-1"></span><span id="page-54-0"></span>*Inicio de la extrusión.* 

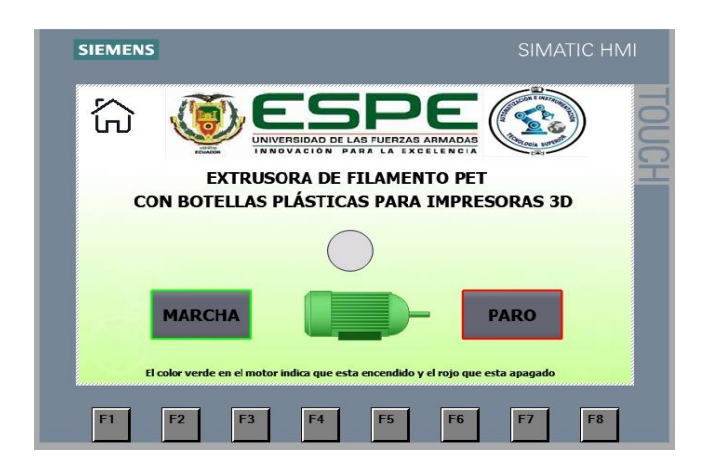

*Nota*. En la figura se muestra el inicio de la extrusión de la botella.

El segundo botón llamado" Misión y Visón" dirige el operador hacia una imagen donde se encuentra la misión y visión con la que se desarrolló este proyecto como se indica en la Figura 35. El tercer botón llamado "Integrantes" se dirige hacia una imagen donde se encuentra el nombre de los integrantes y elaboradores del proyecto "Figueroa Zamora Karen Lisbeth" y "Paillacho Condor Kevin Adrian", cabe aclarar que cada una de las imágenes con excepción de la plantilla tiene un botón que se redirige al inicio o pantalla principal como se indica en la Figura 34 (Figueroa, 2022).

#### <span id="page-54-2"></span>**Figura 34**

<span id="page-54-3"></span>*Integrantes que desarrollaron el proyecto.*

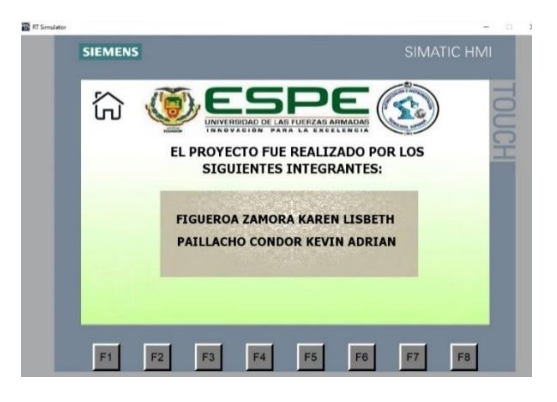

*Nota*. En la figura se muestra el nombre de las personas que conforman el grupo del proyecto.

<span id="page-55-1"></span><span id="page-55-0"></span>*Visión y misión del proyecto.*

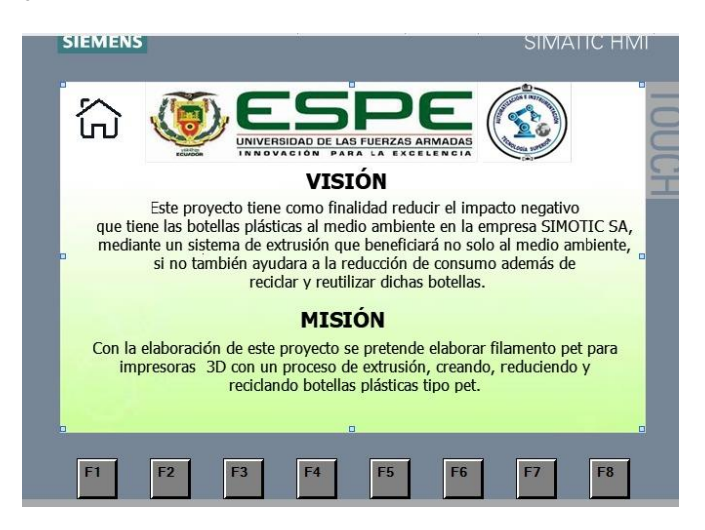

*Nota*. En la figura se muestra la visión y misión del proyecto.

#### **Paro de emergencia.**

Se utilizó un paro de emergencia tipo hongo que va a permitir detener al motor si es que alguien se encuentra en peligro. Su accionamiento se activa cuando lo presionan y detiene por completo al motor, para que el circuito vuelva a funcionar se tiene que girar a la derecha y el paro de emergencia regresar a su forma original como se indica en la Figura 36 (Paillacho, 2022).

### <span id="page-55-2"></span>**Figura 36**

<span id="page-55-3"></span>Paro de emergencia tipo hongo.

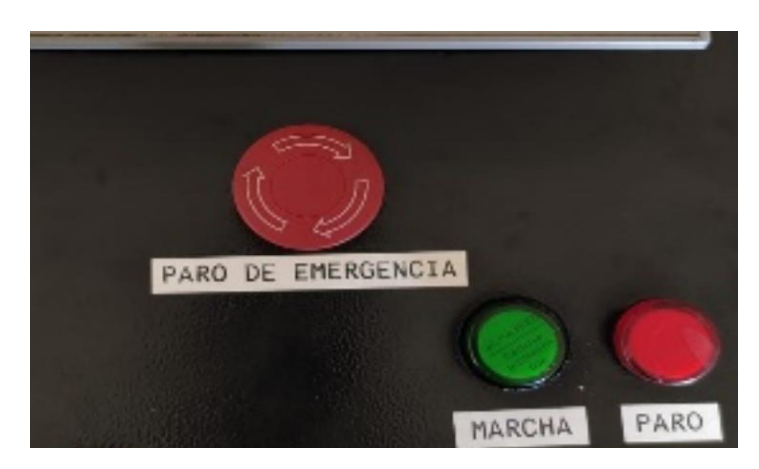

*Nota*. Paro de emergencia tipo hongo con la función de parar el motor en caso de emergencia.

### **Tablero de control**

Para la elaboración de este tablero utilizamos un tablero de 60x40x20cm, para colocar un variador de frecuencia, un Logo 8 RCE con su fuente de poder, la pantalla HMI en la parte exterior del tablero y un botón tipo hongo que será el paro de emergencia como se indica en la figura 38 y se siguieron los siguientes pasos para la elaboración del tablero como se indica en la figura 37 (Paillacho, 2022).

### **Figura 37**

<span id="page-56-1"></span>*Pasos para la elaboración de tablero de control.*

<span id="page-56-0"></span>Perforar el tablero con un taladro para poder asegurar la tabla tríplex con pernos y tornillos con la ayuda de un juego de rachas.

Perforar en la tabla tríplex con la avuda de un taladro, para fijar el breaker de protección, asegurándolo con tornillos tipo estrella.

Perforar en la tabla tríplex con la ayuda de un taladro, para fijar el variador de frecuencia asegurándolo con tornillos tipo estrella.

Colocamos el riel con la ayuda de un Nivel para que quede simétrico centrado y nivelado.

Con la avuda de un taladro realizar una perforación en la parte baja del tablero para que puedan pasar los cables de alimentación y conexión del motor para luego asegurarlos con una prensa estopa.

<span id="page-56-2"></span>Con la ayuda de una moladora realizar cortes en la puerta del tablero principal de tal forma que pueda entrar la pantalla HMI, el pulsador para asegurarlos con un destornillador tipo estrella...

*Nota*. Pasos para la elaboración del tablero de control.

<span id="page-57-0"></span>*Tablero de control.*

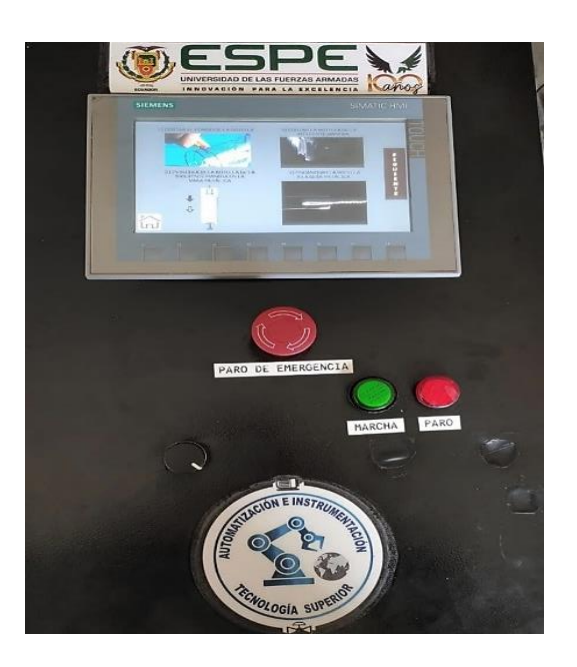

*Nota*. Tablero de control.

### **Elaboración de tablero de control.**

En la Tabla 3 se indica las especificaciones que se tomó en cuenta para el tablero de control.

### <span id="page-57-1"></span>**Tabla 3**

<span id="page-57-2"></span>*Especificaciones para la elaboración de tablero de control.*

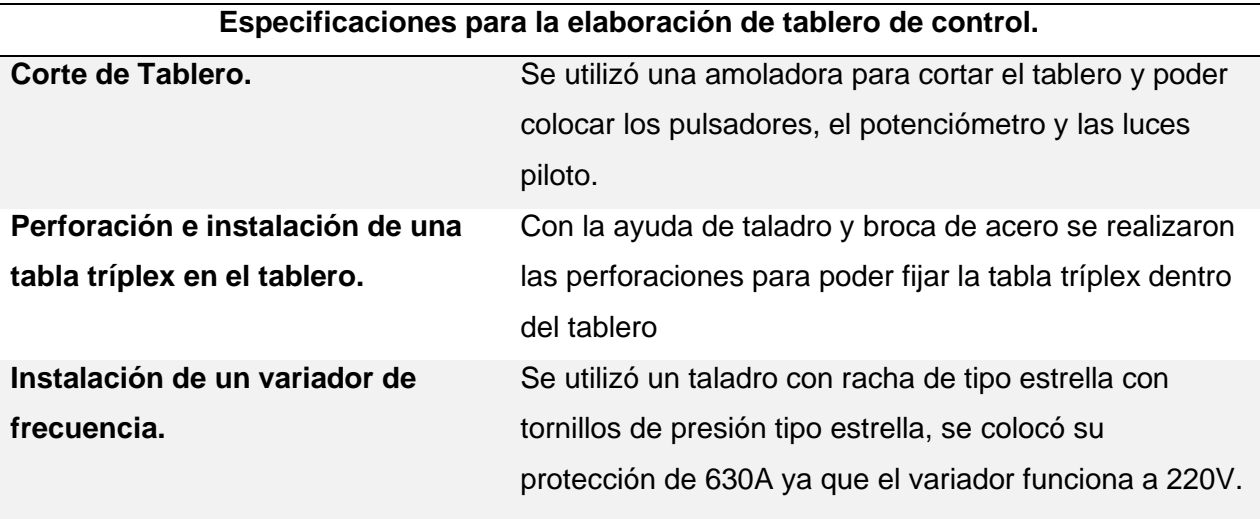

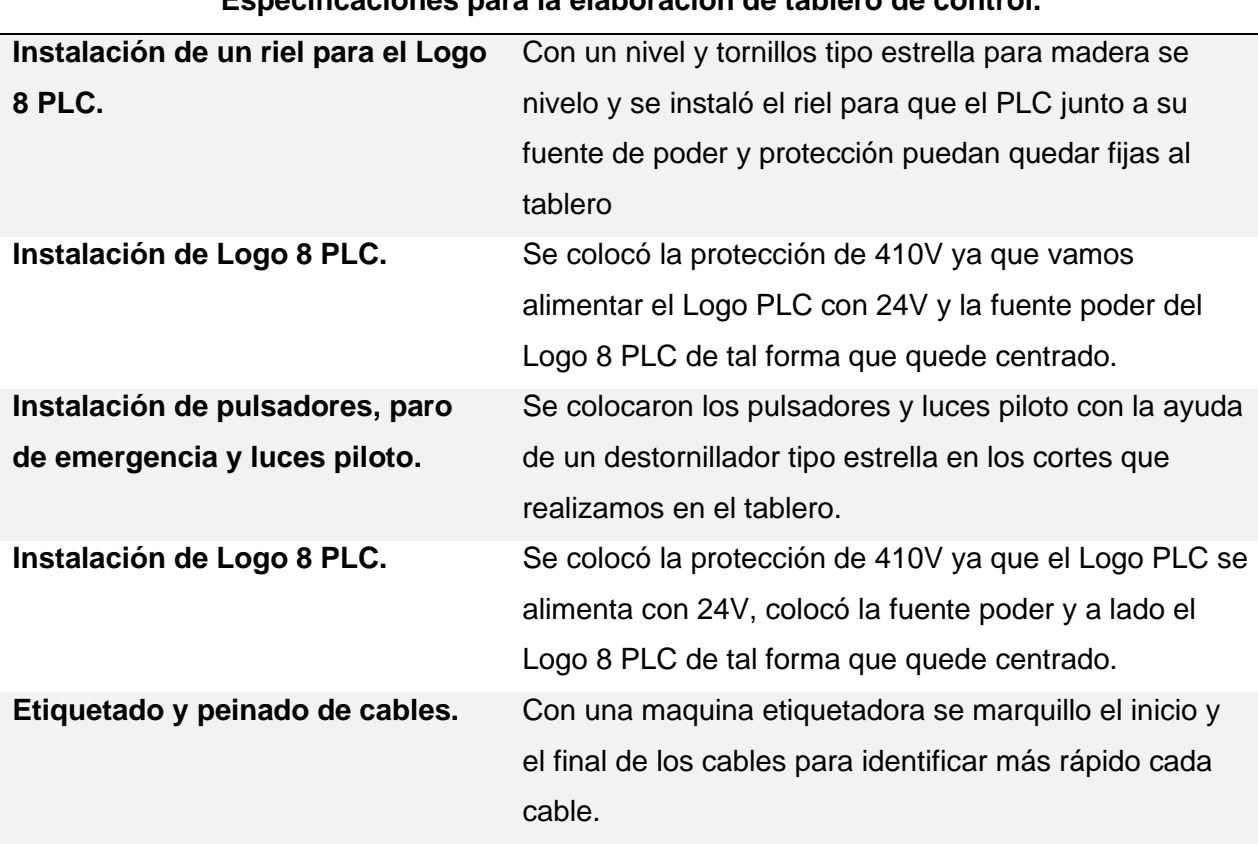

## **Especificaciones para la elaboración de tablero de control.**

*Nota*. Especificaciones consideradas para la elaboración de un tablero de control.

### **Interior del tablero de control.**

En el interior del tablero se encuentran todos los elementos de control, conexionado y todo debidamente etiquetado, peinado y organizado (Figueroa, 2022).

<span id="page-59-1"></span><span id="page-59-0"></span>*Interior del tablero de control con todos sus elementos.* 

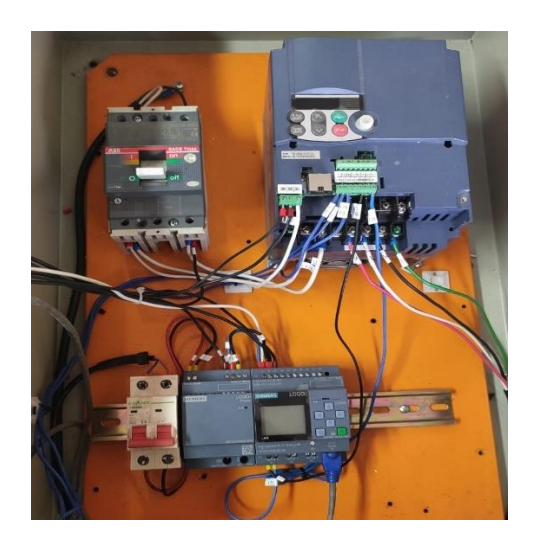

*Nota*. Tablero de control compuesto por un variador de frecuencia y Logo 8 RCE con sus

protecciones

#### **Capítulo IV**

#### **Conclusiones y Recomendaciones.**

### **Conclusiones**

- En base a la investigación sobre el Tereftalato de polietileno (PET) y procesos involucrados realizado para la transformación de este material, se determinó las diferentes fases que debe pasar las botellas plásticas desde su recolección como materia prima, preparación para luego comenzar con el proceso el cual es la extrusión y almacenamiento de filamento PET para su uso en impresores 3D.
- Al realizar el proceso de extrusión se obtuvo un filamento de calidad y de tolerancia mayor a comparación con otros filamentos de precio alto y calidad, para obtener una resistencia que esté dentro del rango de los filamentos que están siendo comercializados y normados es esencial un sistema que controle el diámetro de filamento, dicho control se basa en la demanda del diámetro del filamento extruido comúnmente utilizado, esto con la finalidad de garantizar y certificar que su utilización en impresoras 3D va a ser de calidad.
- Se implementó una máquina que corta y extruye plástico para la obtención de filamento PET a partir de botellas plásticas de tipo tereftalato de polietileno (PET), diseñado y programado con la ayuda de los softwares de simulación y programación, Tia Portal y Logo Soft, adicionalmente se vio la necesidad de poner a disposición un proceso amigable en el que el usuario se haga parte y pueda verificar la transformación de materia prima, concienciando la cultura del reciclaje.

### **Recomendaciones.**

- Con el fin de evitar accidentes, se recomienda tener precaución y esquivar contacto con la zona caliente, por ende, se recomienda el uso de pirómetro infrarrojo y también equipo de protección personal tales como: guantes resistentes al calor.
- Al terminar con el uso de la extrusora en una jornada diaria laboral, asegurarse de que no se quede ningún residuo en la extrusora ya que puede generar obstrucciones en la calentadora al momento de enfriarse.
- Se recomienda seguir con las recomendaciones de seguridad industrial al realizar trabajos en la máquina extrusora para evitar accidentes muy graves como quemaduras o cortes en la piel.

#### **Bibliografía**

Acevedo, C. (Junio de 2015). Repositorio.uchile.cl. Obtenido de

https://repositorio.uchile.cl/bitstream/handle/2250/135054/Diseno-de-una-extrusorapara-filamento-de-impresion-3D.pdf?Sequence=1&isallowed=y

Adrian Coral. (2021). Repositorio AUNAR. Recuperado el 16 de junio de 2022, de Repositorio AUNAR:

http://repositorio.aunar.edu.co:8080/xmlui/bitstream/handle/20.500.12276/1150/Art.I.M %20173.pdf?Sequence=4&isallowed=y

Aponte Leguizamón. (2022). Repositorio Institucional RI-UTS. Obtenido de Repositorio Institucional RI-UTS: http://repositorio.uts.edu.co:8080/xmlui/handle/123456789/9452

Boris Drueta. (2018). Repositorio UNC. Obtenido de Repositorio UNC:

https://rdu.unc.edu.ar/bitstream/handle/11086/8912/PI-

Druetta%20y%20Fazi.pdf?Sequence=1&isallowed=y

Daniel Pérez Jiménez. (2022). INSTALACIÓN Y OPERACIÓN DE CONTROLADORES LÓGICOS. En D. P. Jiménez.

Diego J. Barrera, J. A. (26 de Julio de 2019). Laccei.org. Obtenido de http://laccei.org/LACCEI2019-montegobay/student\_papers/SP448.pdf

- Edmundo Villegaz Suárez. (2021). Repositorio UTA. Obtenido de Repositorio UTA: https://repositorio.uta.edu.ec/bitstream/123456789/33187/1/Maestria%20M.M.%2014% 20-%20Villegas%20Su%C3%a1rez%20Edmundo%20Sebasti%C3%a1n.pdf
- Erazo, A. A. (2019). TESIS DE GRADO. En A. A. Erazo, DISEÑO Y CONSTRUCCIÓN DE UN MÓDULO DE LABORATORIO CON VARIADOR DE FRECUENCIA PARA EL CONTROL DE UN SISTEMA DE (pág. 89). Riobamba.

Farina, A. L. (Abril de 2018). Suplemento Instaladores. Obtenido de https://www.editoressrl.com.ar/sites/default/files/ie330\_farina\_motores\_electricos.pdf

Fernando, Montaguano. (2018). Udla. Obtenido de

https://dspace.udla.edu.ec/bitstream/33000/8877/1/UDLA-EC-TTCD-2018-02.pdf

Figueroa, K. (2022).

Fuji Electric. (2014). Obtenido de https://www.fujielectric-

europe.com/es/drives\_automation/products/variadores\_de\_baja\_tension

García, A. (2019). Anahuac. Obtenido de https://www.anahuac.mx/mexico/noticias/Extrusor-

de-polimeros-que-es-y-como-

funciona#:~:text=La%20extrusi%C3%b3n%20se%20refiere%20al,pol%C3%admero%2 0para%20su%20aplicaci%C3%b3n%20final.

Giancarlo Ramos Espinosa. (2019). Repositorio UAO. Obtenido de Repositorio UAO: https://red.uao.edu.co/bitstream/handle/10614/11024/T08590.pdf%3Bjsessionid%3D28 519B1B550DF770F0A12F899CDE2329?Sequence=5

- Godoy, C. (2018). Red de comunicación híbrida para automatización distribuida basada en logo y sistema Scada en el contexto de la industria.
- Hernández, D. (04 de Julio de 2021). Computerhoy. Obtenido de https://computerhoy.com/noticias/tecnologia/maquina-capaz-convertir-botellas-plasticofilamentos-893449
- Huillca, G. (2018). Programación del Logo 8-23ORCE para una presión de agua constante a 10 Bar mediante un regulador PI controlado la velocidad de la bomba que alimenta a una caldera.

Jesús, H. M. (2017). Compactación final de PET basado en un programador lógico controlable. México: (Depto. De ingeniería electrónica, eléctrica y automática. Obtenido de http://repositoriodigital.tuxtla.tecnm.mx/xmlui/bitstream/handle/123456789/1444/MDRPI ECA2017027.pdf?Sequence=1&isallowed=y

Jorge Luis Diaz Rodriguez. (2019). Design And Construction Of A Domotic System. Easychair Preprint, 7.

Jose Navarrete. (22 de junio de 2017). Slideshare. Obtenido de Slideshare:

https://es.slideshare.net/josenavarrete15/logo-programa-de-instalaciones-electricas Karen, F. (2022).

- Maita Barzola, Y. M. (2018). Análisis de sistemas de refrigeración en motores. Obtenido de https://repositorio.uncp.edu.pe/bitstream/handle/20.500.12894/4958/T010\_45763221\_T .pdf?Sequence=1&isallowed=y
- Martinéz, H. C. (2003 ). Estado de la Tecnología de las Redes PLC. Pamplona: Congreso internacional de ingeniería de proyectos.
- Millor Nora. (2017). Formacion Española. Obtenido de http://www.ieec.uned.es/investigacion/dipseil/pac/archivos/informacion de referencia\_i se6\_1\_1.pdf

Montealegre, J. (Junio de 2015). Repositorio. Obtenido de

https://repositorio.uchile.cl/bitstream/handle/2250/135054/Diseno-de-una-extrusorapara-filamento-de-impresion-3D.pdf?Sequence=1&isallowed=y

Navas, M. (13 de mayo de 2022). Profesional Review. Recuperado el 30 de junio de 2022, de Profesional Review: https://www.profesionalreview.com/2022/03/06/filamentos-paraimpresora-3d-que-son-y-para-que-

sirven/#%C2%bfque\_son\_los\_filamentos\_para\_impresora\_3D

Ochoa, M. L. (2019). Sabermas. Obtenido de

https://www.sabermas.umich.mx/archivo/tecnologia/262-numero-30/472-impresion-3dcon-pet.html

Oscar Fernandez Alzate. (09 de mayo de 2017). Codigoelectronica. Obtenido de

Codigoelectronica: http://codigoelectronica.com/blog/partes-plc-siemens-logo

Paillacho, K. (2022).

Sánchez, V. (2019). Integración de PLC con modelos virtuales de plantas industriales. Madrid .

Siemens. (Noviembre de 2017). Media.automation24. Obtenido de

https://media.automation24.com/manual/es/109741041\_logo\_system\_manual\_es-

ES\_es-ES.pdf

Significados. (9 de Junio de 2022). Significados. Obtenido de

https://www.significados.com/temperatura/

Tractus3d. (2020). Tractus3d. Obtenido de https://tractus3d.com/es/materials/petg/

Trapero, D. (17 de marzo de 2019). Bifab. Obtenido de Bifab: https://bitfab.io/es/blog/petgimpresion-3d/

Universo, E. (2020). Ecología. Diario El Universo.

Ustáriz, S. (14 de junio de 2021). BBVA. Obtenido de BBVA:

https://www.bbva.ch/noticia/ventajas-y-desventajas-de-la-impresion-3d/

WEG. (2017). Motor trifasico . Obtenido de

https://static.weg.net/medias/downloadcenter/h60/h24/WEG-w22-motor-trifasico-50044029-brochure-spanish-web.pdf

**ANEXOS**